# **Перечень теоретических и практических заданий к дифференцированному зачету по ПОД.11 Информатика (1 курс, 2 семестр 2022-2023 уч. г.)**

**Форма контроля:** Контрольная работа (Информационно-аналитический) **Описательная часть:** По выбору выполнить 1 теоретическое задание и 1 практическое задание

### **Перечень теоретических заданий: Задание №1**

Сформулируйте что такое "информация" в обычной жизни, биологии, математике, информатике.

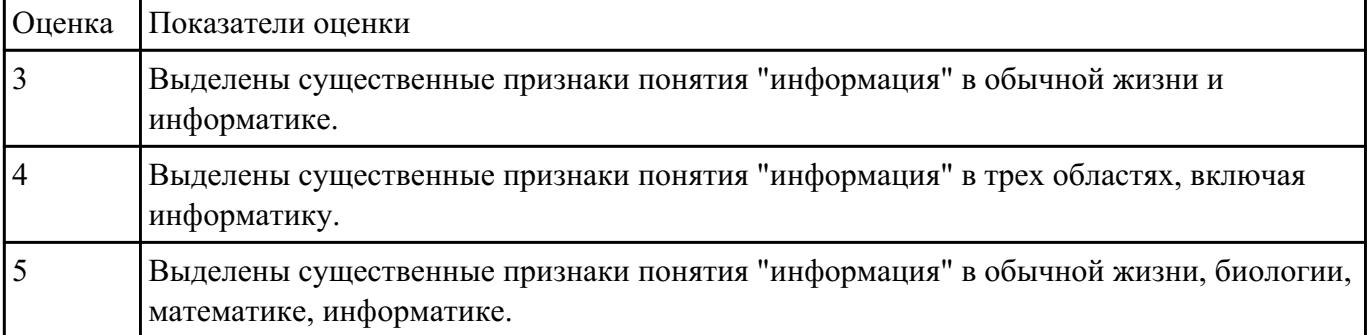

### **Задание №2**

Перечислите свойства информации, ее виды и формы представления.

Определите по расширению файла, какого типа информация в нем содержится: .docx, .xlsx, .bmp, .wav, .avi.

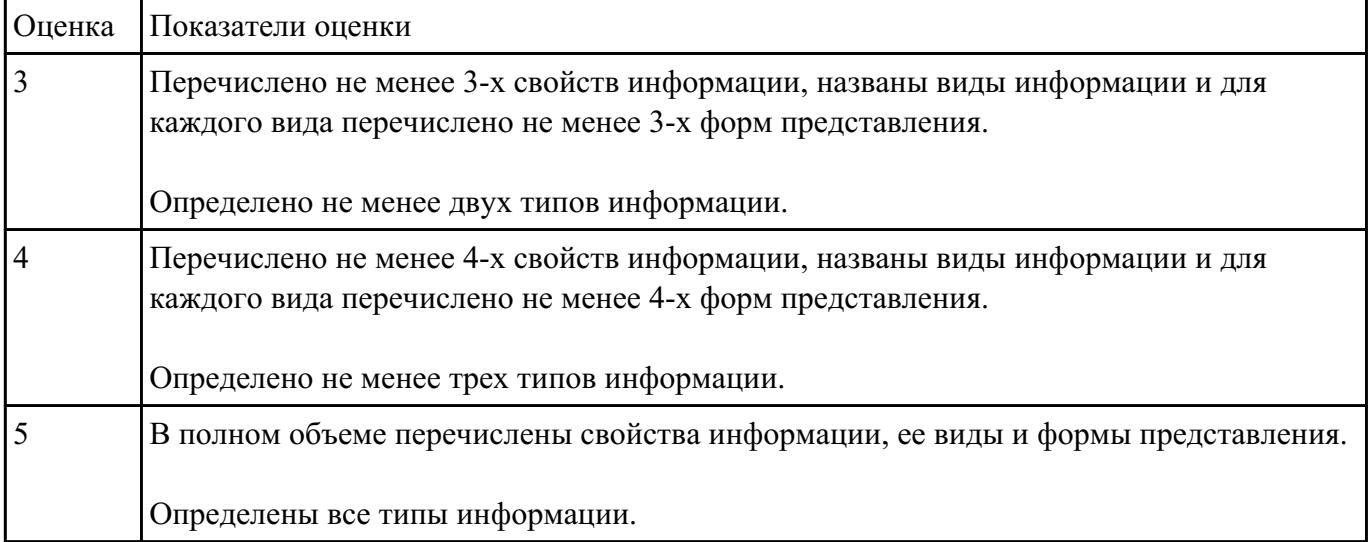

Приведите примеры:

- 1. достоверной, но необъективной информации;
- 2. объективной, но недостоверной информации;
- 3. полной, достоверной, но бесполезной информации;
- 4. неактуальной информации;
- 5. актуальной, но непонятной информации.

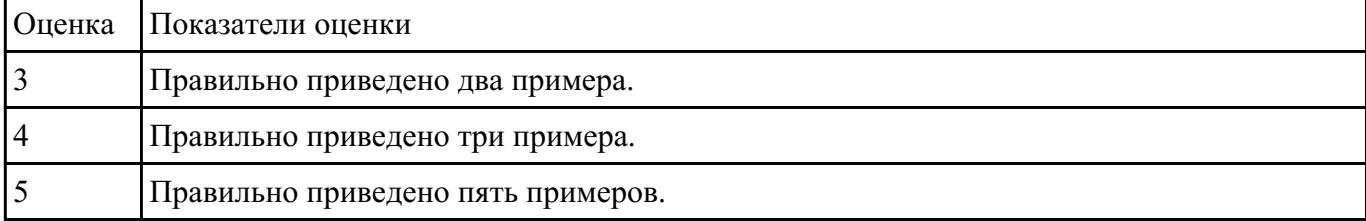

### **Задание №4**

Какую роль играла и играет информация в развитии общества? Приведите примеры. Поясните ответ на примере порталов государственных услуг населению и электронного правительства.

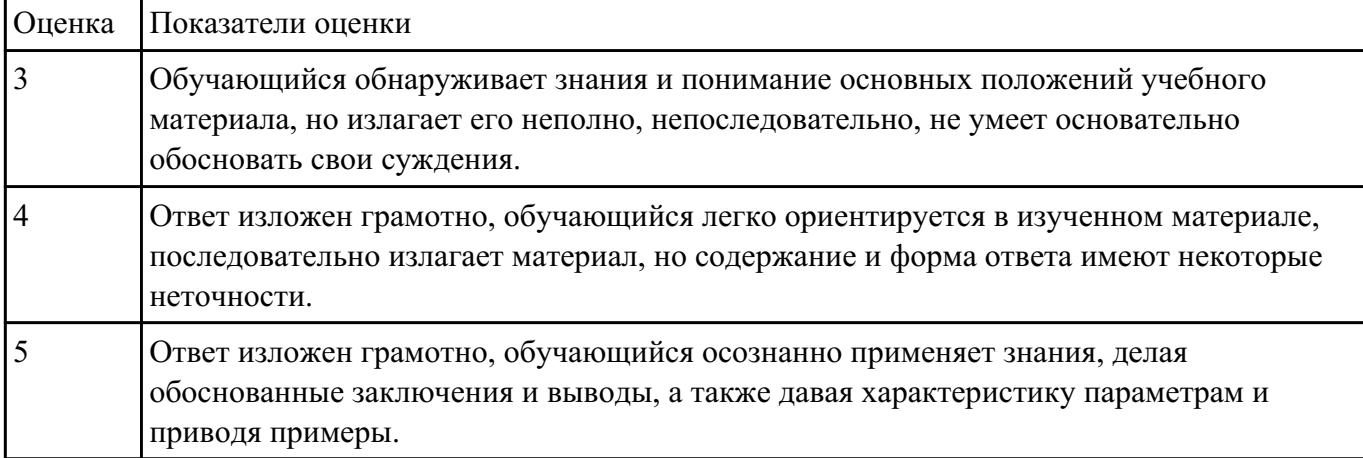

### **Задание №5**

Запишите формулы для нахождения количества информации в сообщении о том, что произошло одно из равновероятных событий и одно из неравновероятных событий.

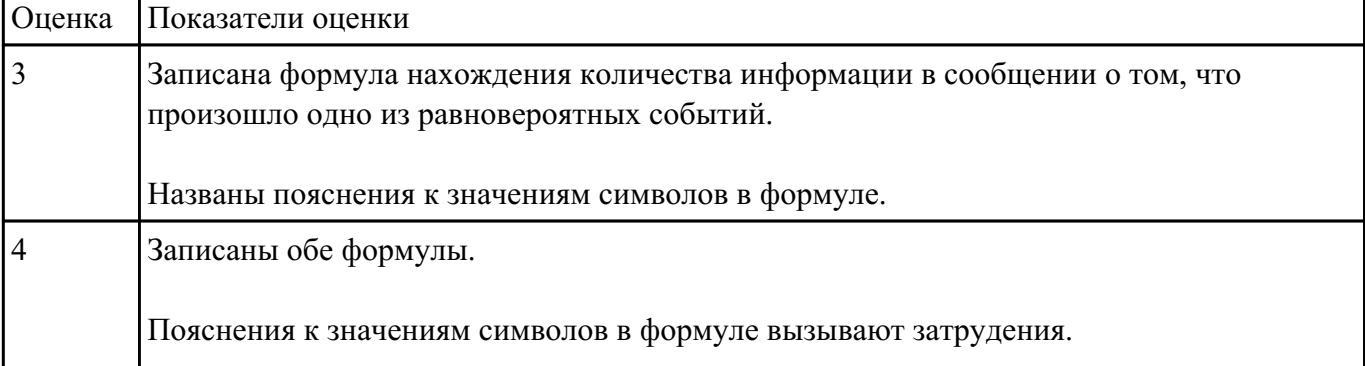

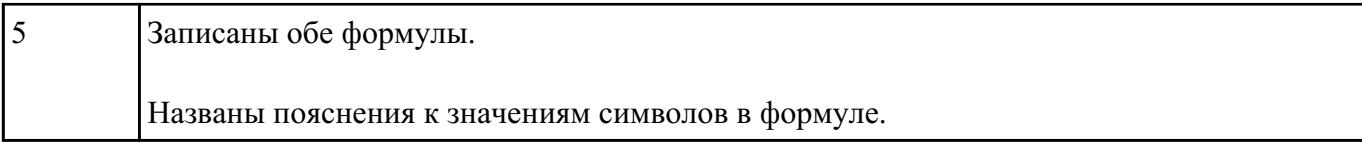

Сформулируйте что такое "алфавит", "мощность алфавита". От чего зависит количество информации при алфавитном подходе.

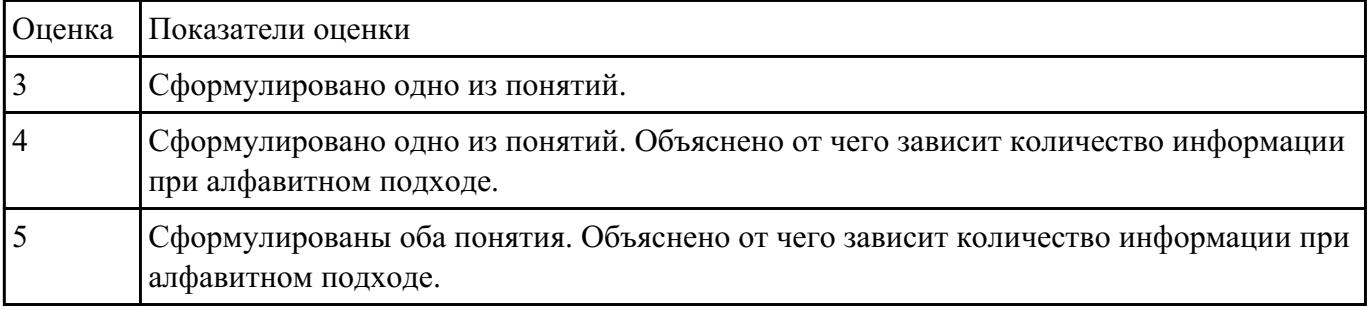

### **Задание №7**

Запишите формулу нахождения количества информации в тексте. Сколько символов в компьютерном алфавите.

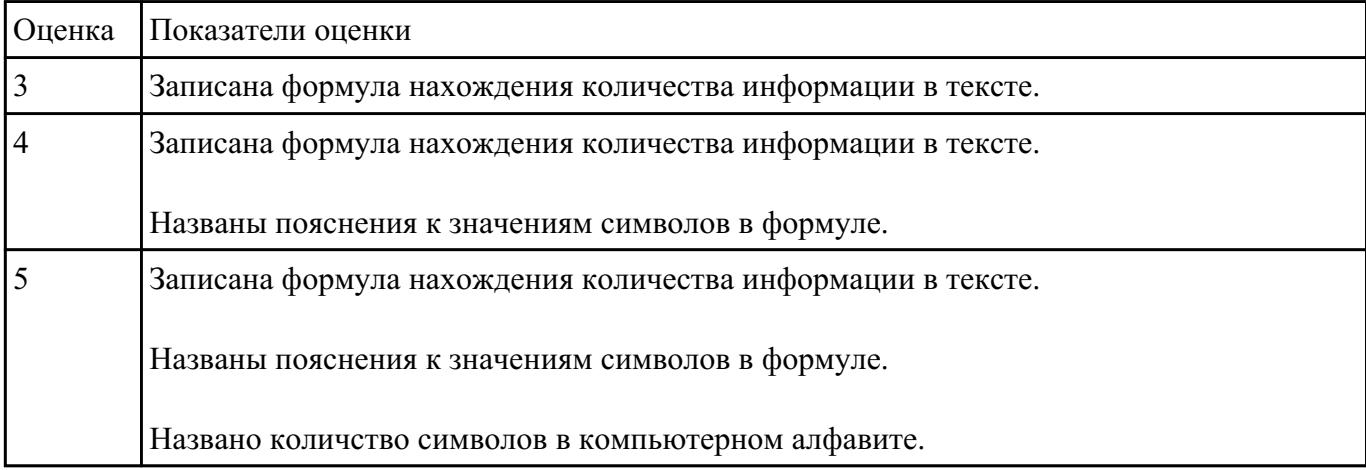

# **Задание №8**

Назовите основные и производные единицы измерения информации, заполнив таблицу соотношения единиц измерения информации:

1 байт = 8 бит =  $2^3$ 

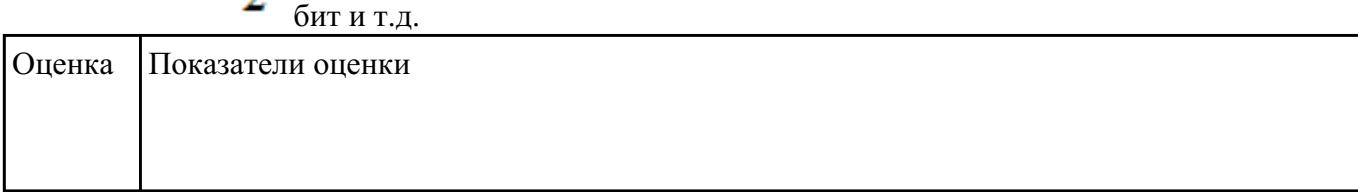

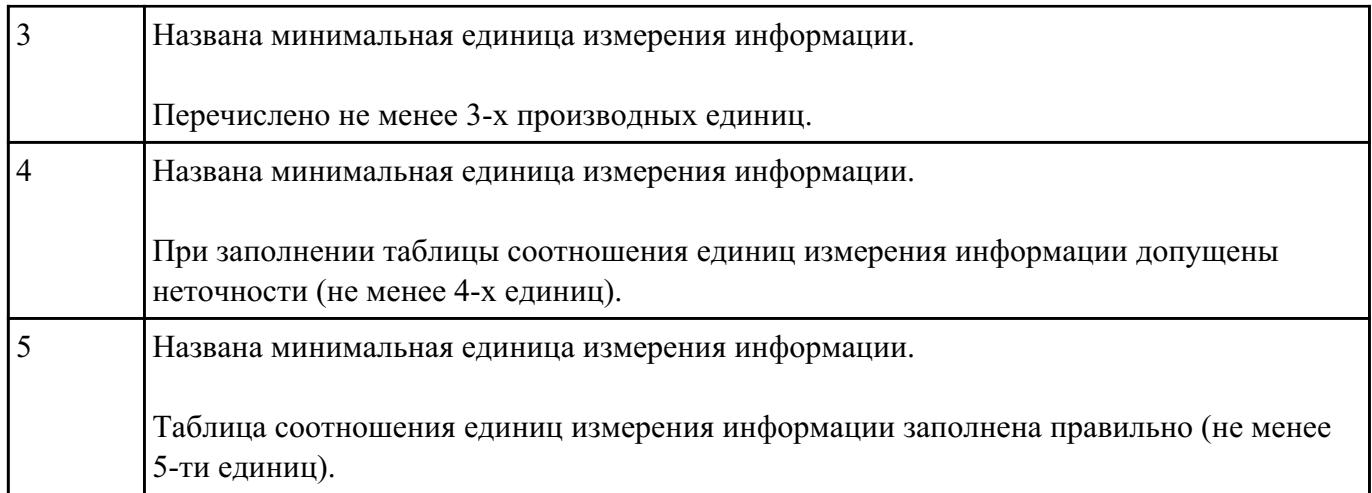

Обоснуйте выбор единиц измерения информации в компьютере - бит и байт. Как они связаны. Сколько байт в 2,6 Гбайт?

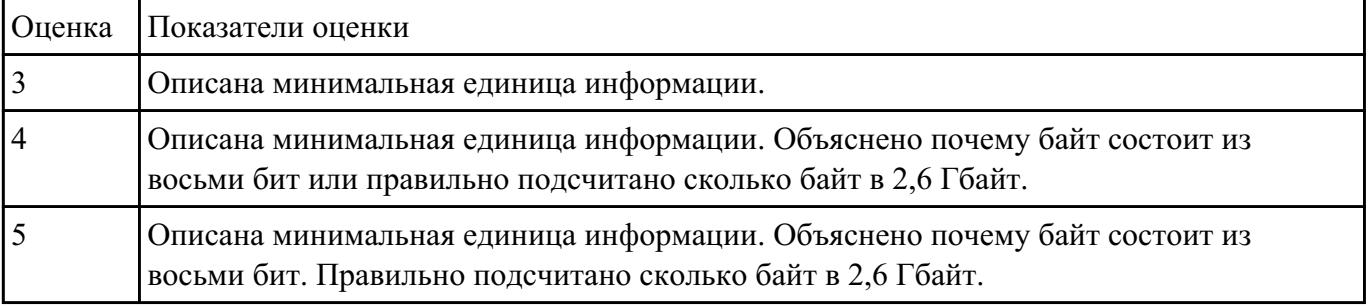

### **Задание №10**

Ниже перечислены некоторые из возможностей, предоставляемых текстовым редактором MS Word.

Отметьте те операции, которые, на Ваш взгляд, применимы для создания и печати одной визитной карточки.

- 1. Вставить графический объект (логотип фирмы).
- 2. Изменить размер страницы.
- 3. Отредактировать сообщение электронной почты.
- 4. Проверить правописание.
- 5. Автоматически пронумеровать страницы.
- 6. Оформить фрагмент текста полужирным шрифтом.

7. Опубликовать документ в Интернет.

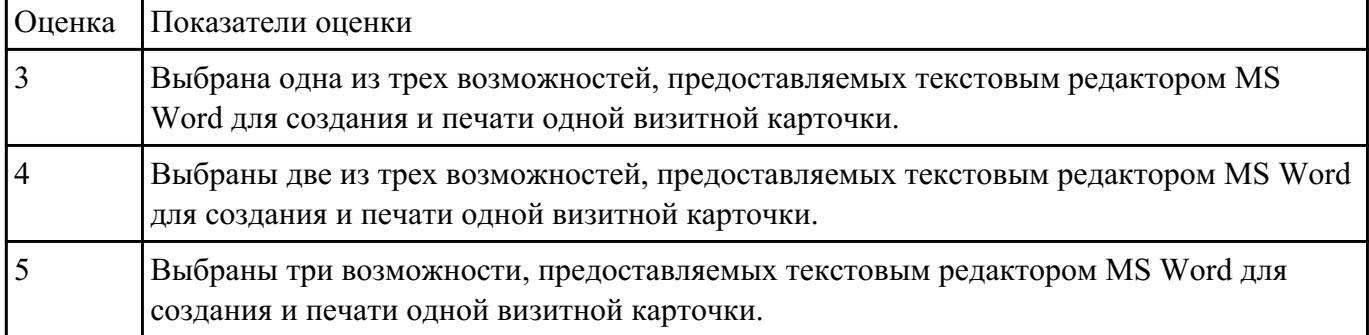

### **Задание №11**

Перед Вами представлено несколько производственных задач. Для решения каждой их них в текстовом редакторе MS Word должен быть создан документ.

Определите в каком формате надо сохранить документ.

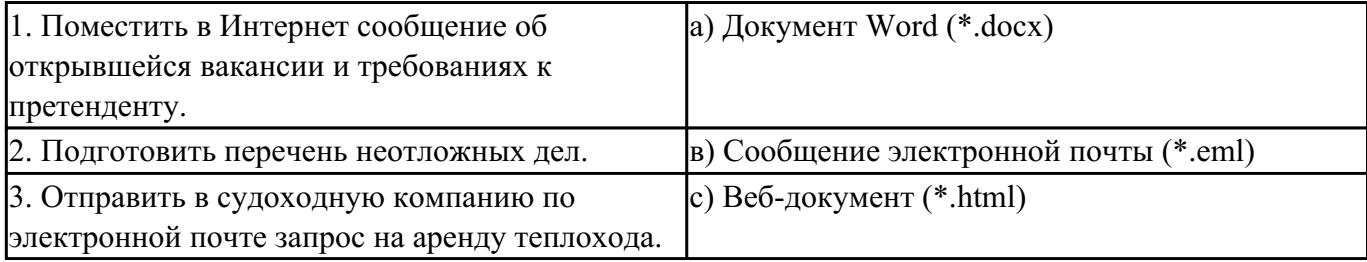

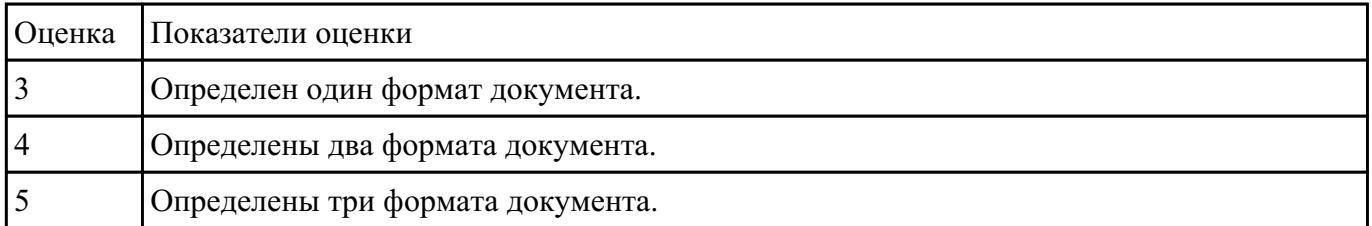

### **Задание №12**

Какие задачи из числа приведенных целесообразно решать с помощью MS Excel?

- 1. Подготовка иллюстрированного каталога.
- 2. Вычисление среднего уровня продаж.
- 3. Подготовка отчета о ежеквартальной прибыли.
- 4. Составление графика отпусков.
- 5. Ведение списка адресов предприятий-партнеров.
- 6. Разработка логотипа фирмы.
- 7. Подготовка диаграммы для публикации в Интернет.
- 8. Составление текста договора.
- 9. Расчет себестоимости продукции.
- 10. Подготовка аналитического отчета.

#### 11. Создание бланка платежного поручения.

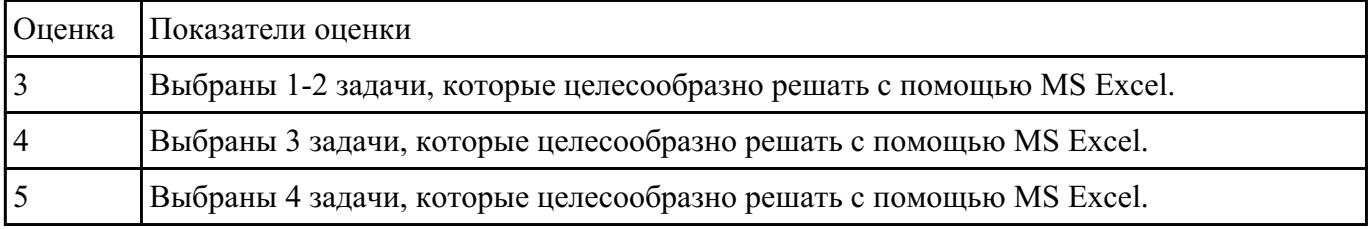

### **Задание №13**

Соотнесите программные средства, которые, по Вашему мнению, следует использовать для создания предложенных баз данных.

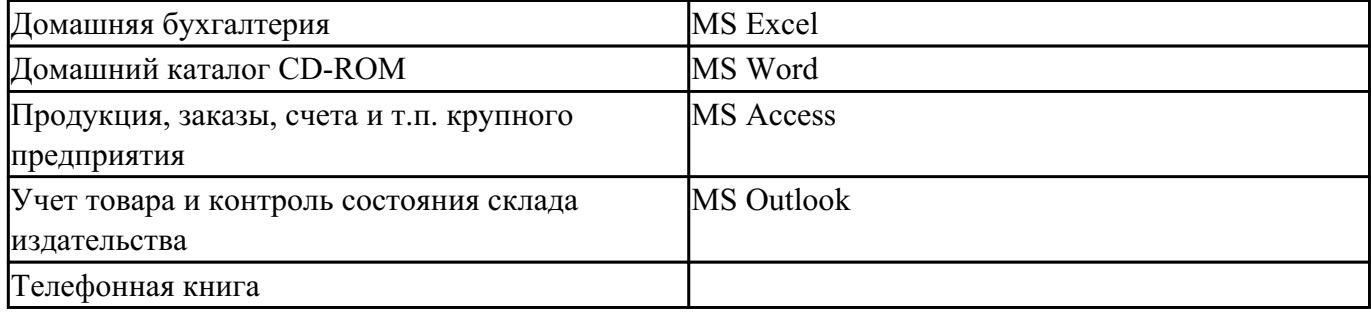

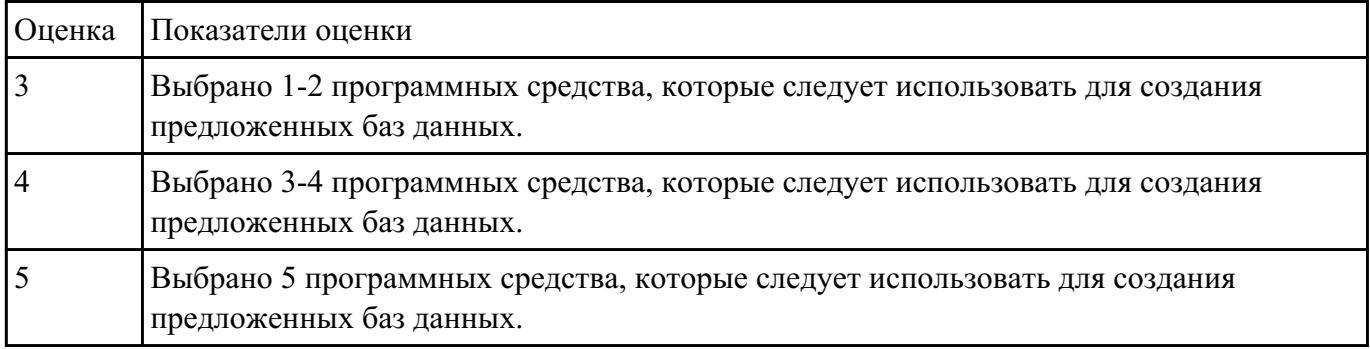

### **Задание №14**

Укажите в приведенном ниже списке задач те, для решения которых целесообразно использовать

### Интернет?

- 1. Подготовка статьи к публикации.
- 2. Согласование с партнерами по проекту из других городов программы семинара.
- 3. Обновление свободно распространяемой компьютерной программы.
- 4. Поиск ответа на вопрос по программированию.
- 5. Просмотр театральной афиши.
- 6. Покупка продуктов.
- 7. Обмен валюты.
- 8. Заказ билетов на самолет.

# 9. Пересылка фотографии другу из Канады.

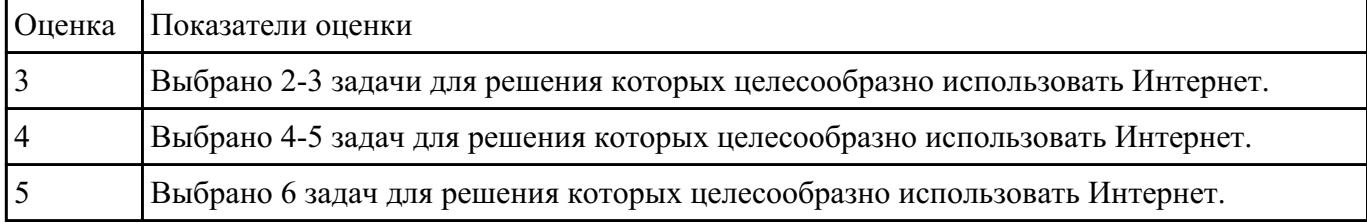

### **Задание №15**

Для каждой задачи выберите программное средство из состава пакета MS Office, оптимальное для этой решения этой задачи.

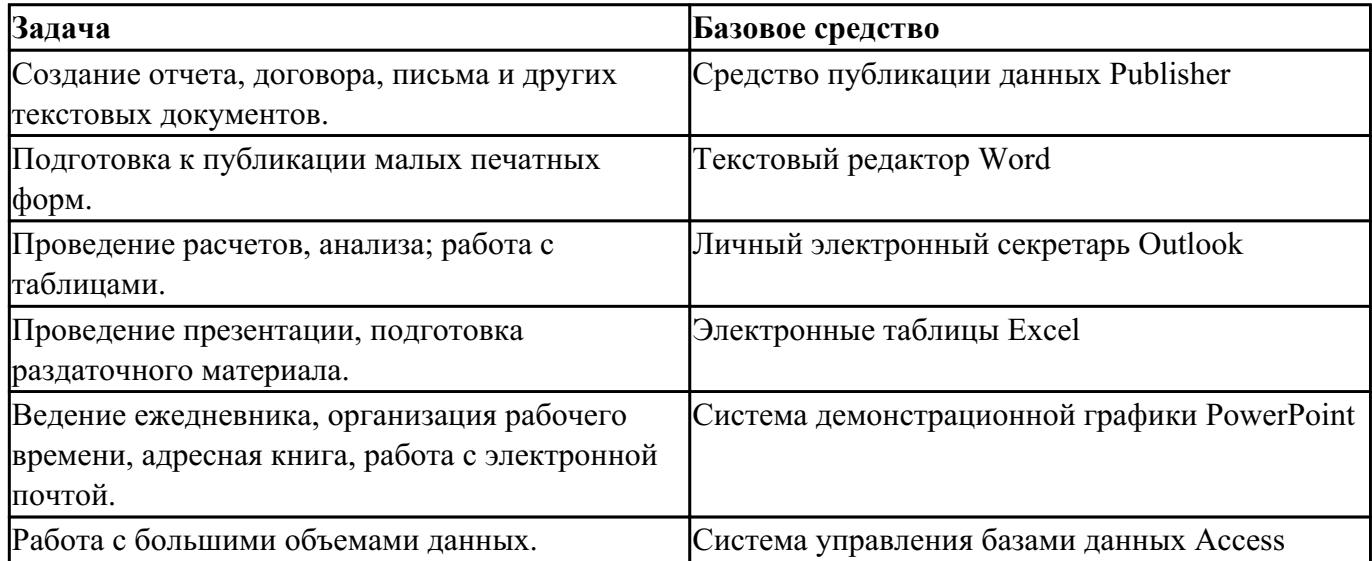

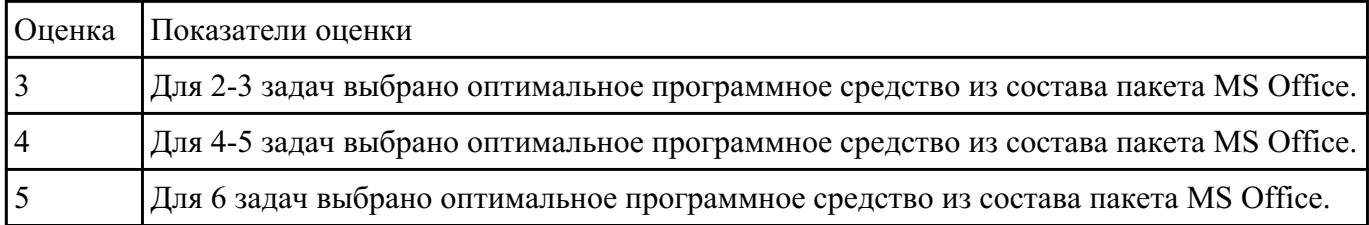

Что такое модель, моделирование. Привести причины, по которым прибегают к моделированию.

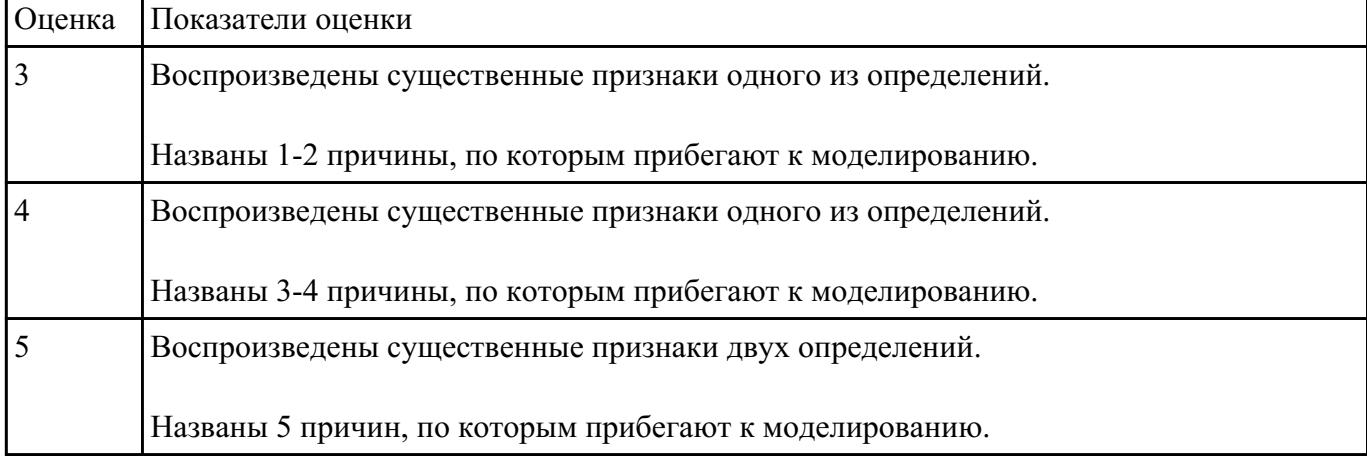

### **Задание №17**

Каковы характерные особенности табличных, иерархических, сетевых информационных моделей. Приведите примеры.

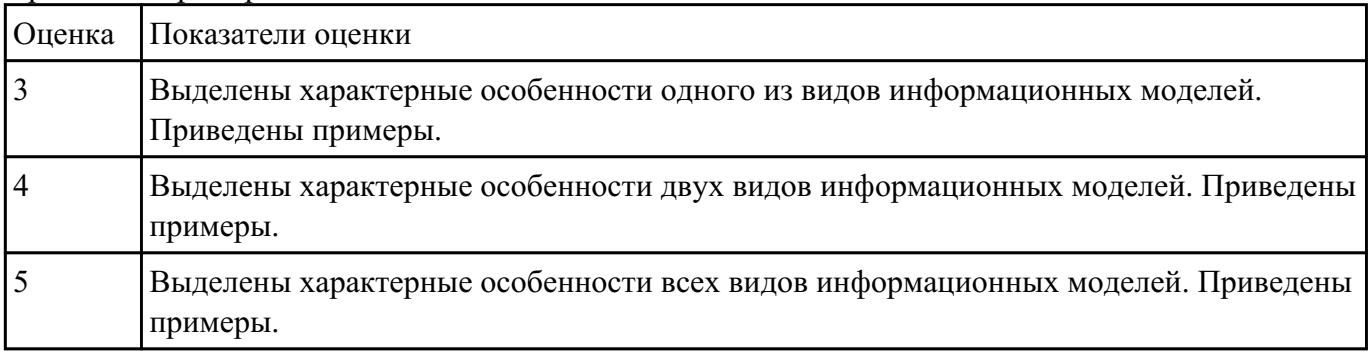

### **Задание №18**

Что такое таблица истинности сложного логического выражения. Алгоритм ее составления.

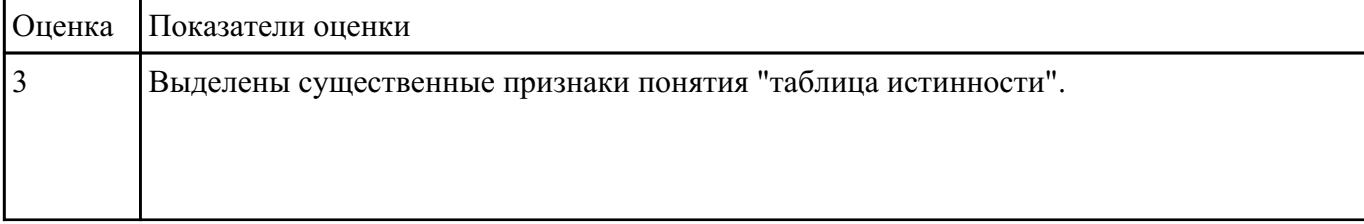

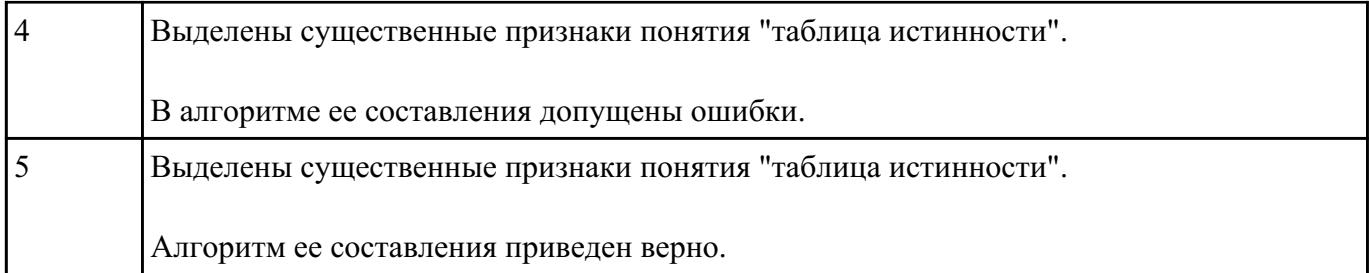

Запишите законы алгебры логики и правила логических преобразований.

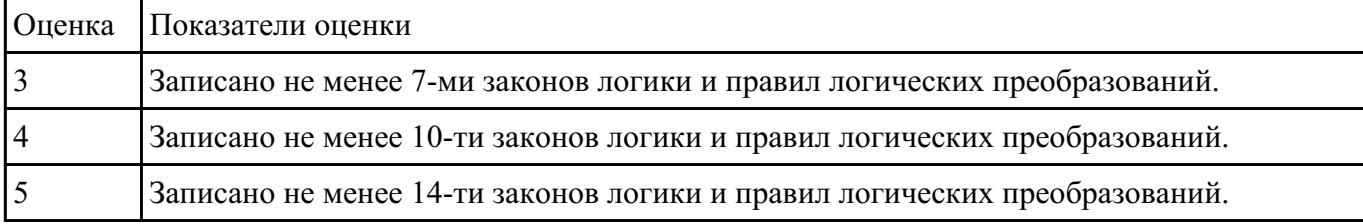

### **Задание №20**

Что такое сумматор, триггер, их назначение и устройство.

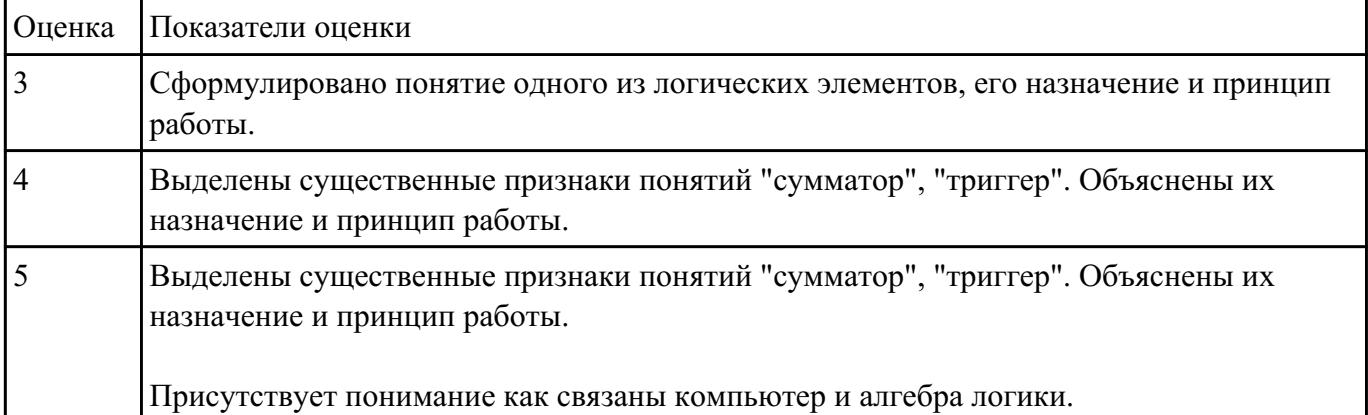

### **Задание №21**

Ответьте на вопросы:

1. Можно ли утверждать, что любая последовательность действий является алгоритмом? Обоснуйте ответ, приведите пример или контрпример.

2. Можно ли утверждать, что в вычислительном алгоритме однозначно и определенно расписан каждый шаг решения задачи?

3. Являются ли алгоритмом надписи, что-либо запрещающие или разрешающие, например, "Уходя, гасите свет", "Считайте деньги, не отходя от кассы", "Не стой под стрелой" и пр.?

Обоснуйте ответ.

| Оценка | Показатели оценки                                                                                |
|--------|--------------------------------------------------------------------------------------------------|
|        | Даны ответы на четыре вопроса, обоснование отсутствует или даны полные ответы на<br>два вопроса. |
|        | Даны полные ответы на три вопроса.                                                               |
|        | Даны полные ответы на четыре вопроса.                                                            |

4. Может ли человек выполнять алгоритм автоматически? Обоснуйте свое мнение.

## **Задание №22**

К какому типу алгоритмов можно отнести алгоритмы, представленные на рисунках? Сформулируйте их определения.

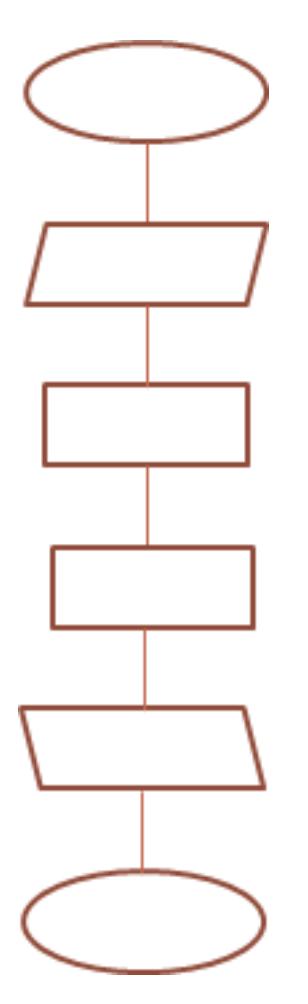

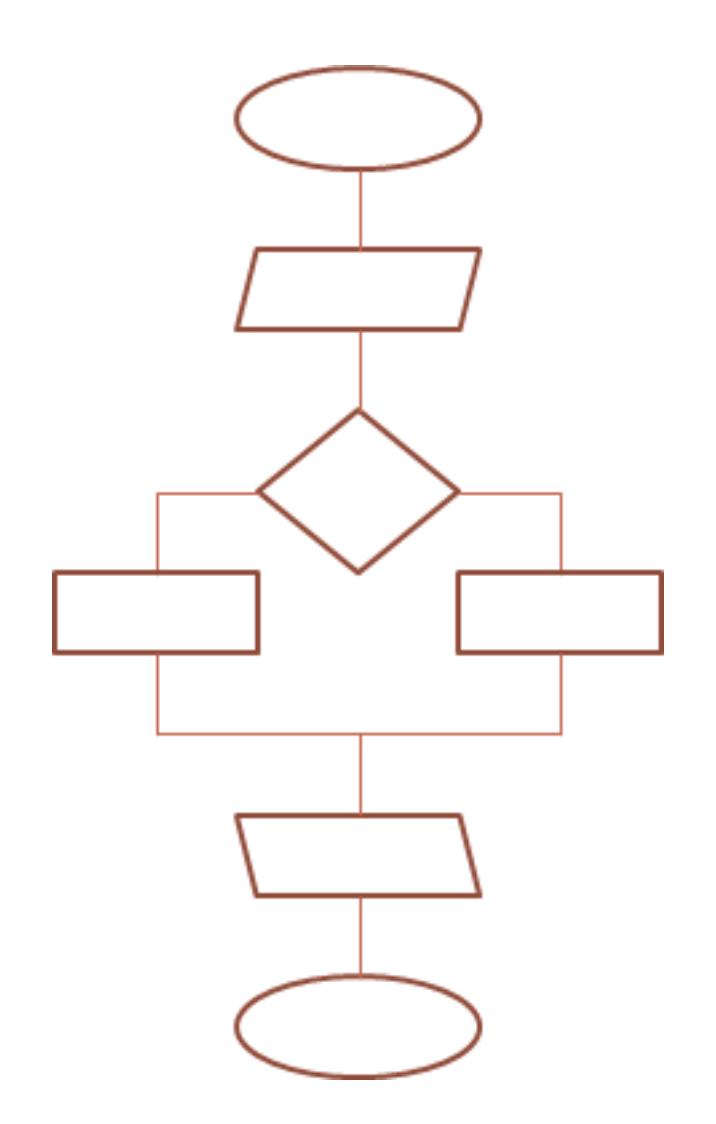

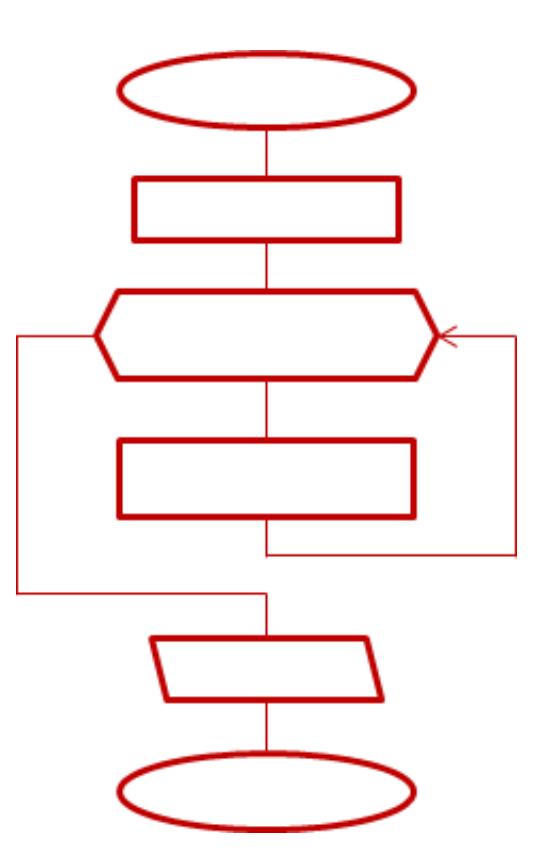

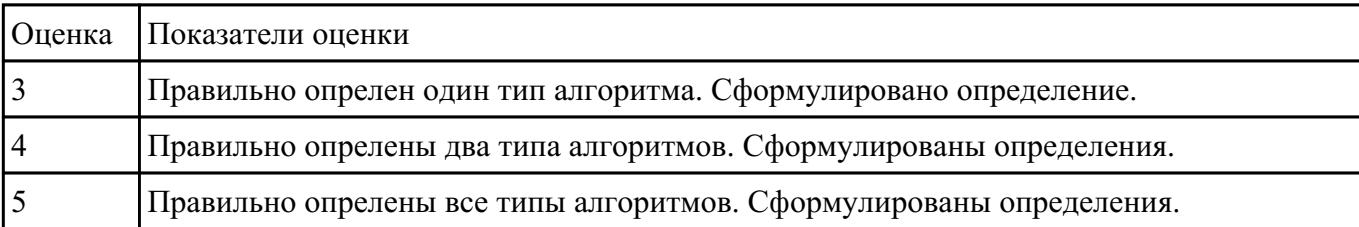

Составьте три правильные по смыслу фразы:

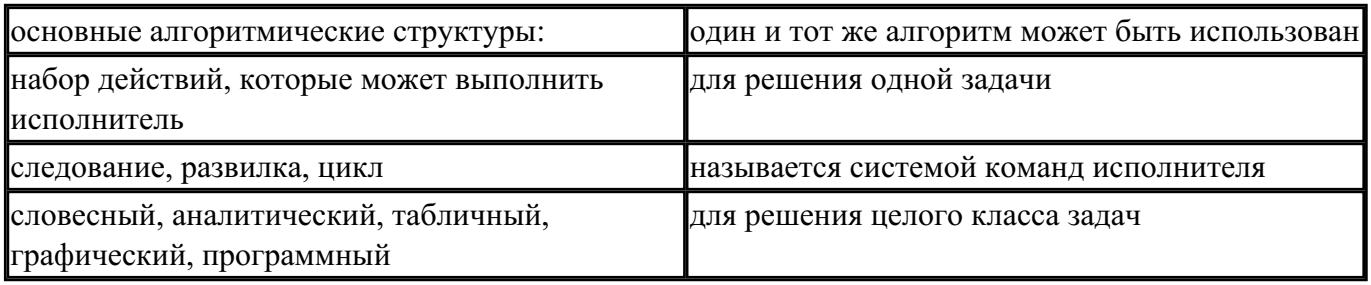

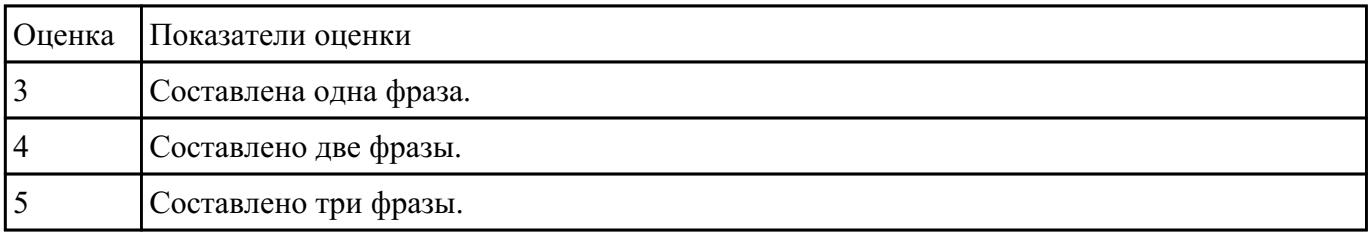

Что такое операционная система? Назовите функции операционной системы. Перечислите состав операционной системы.

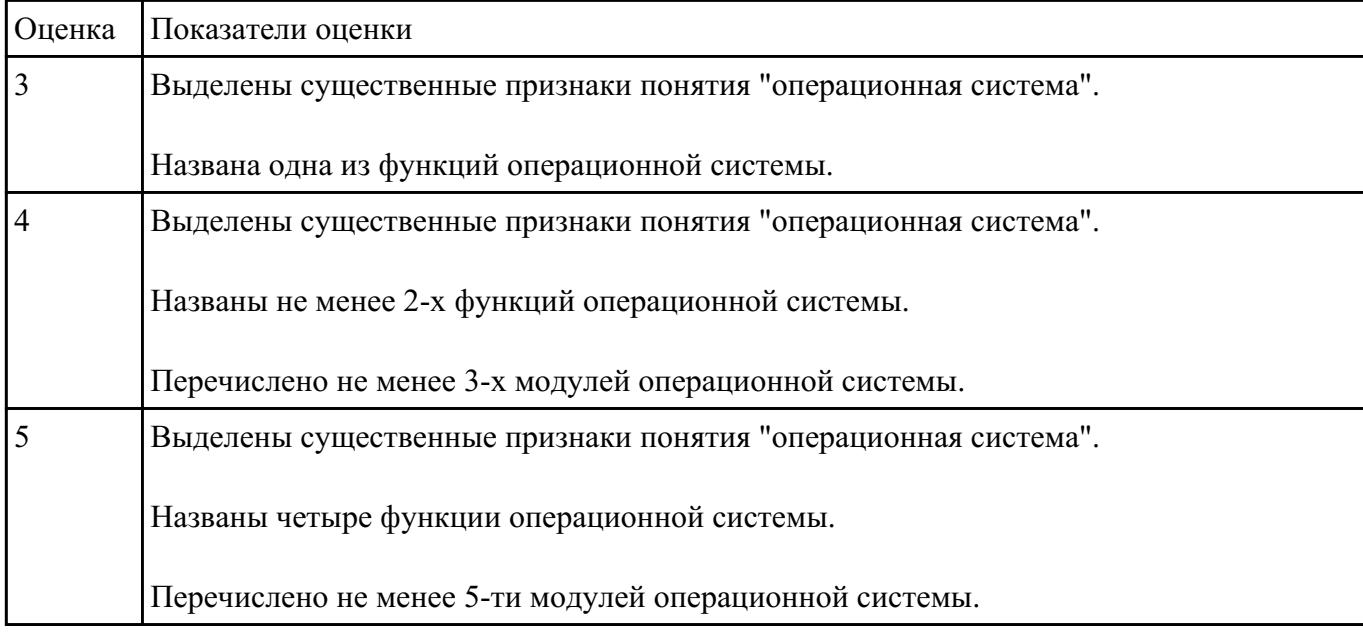

### **Задание №25**

Перечислите виды и назначение основных видов программного обеспечения.

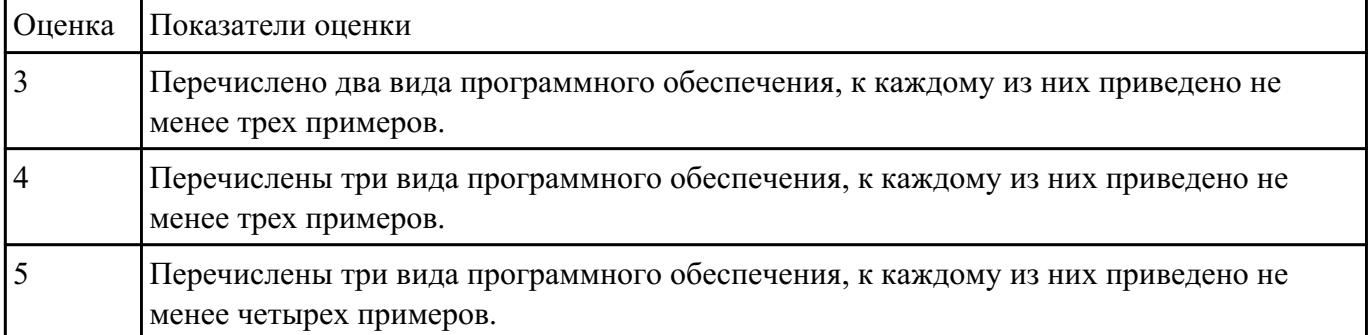

# **Перечень практических заданий: Задание №1**

1. Ипользуя Энциклопедию для детей. Комонавтика, оценить достоверность записей в поле Экипаж для кораблей Восток, Восток-2, Восток-3, Восток-4, Восток-5, Восток-6 в базе данных **Kosmos**.

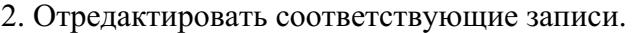

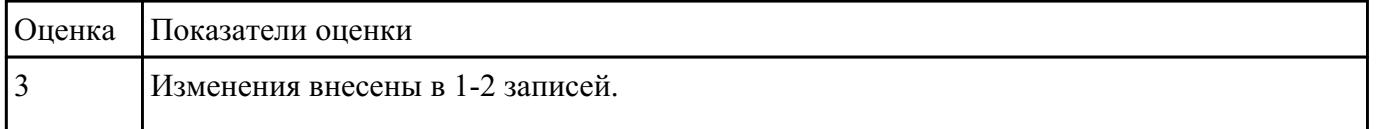

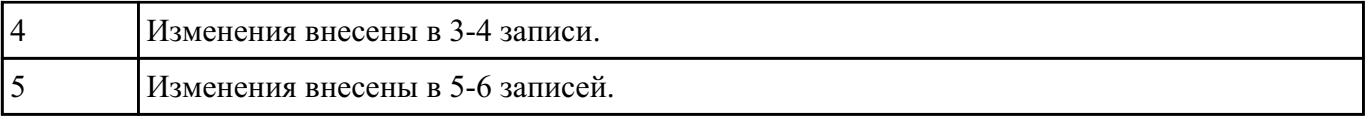

Приведите бытовые примеры получения, хранения, передачи, обработки, использования информации.

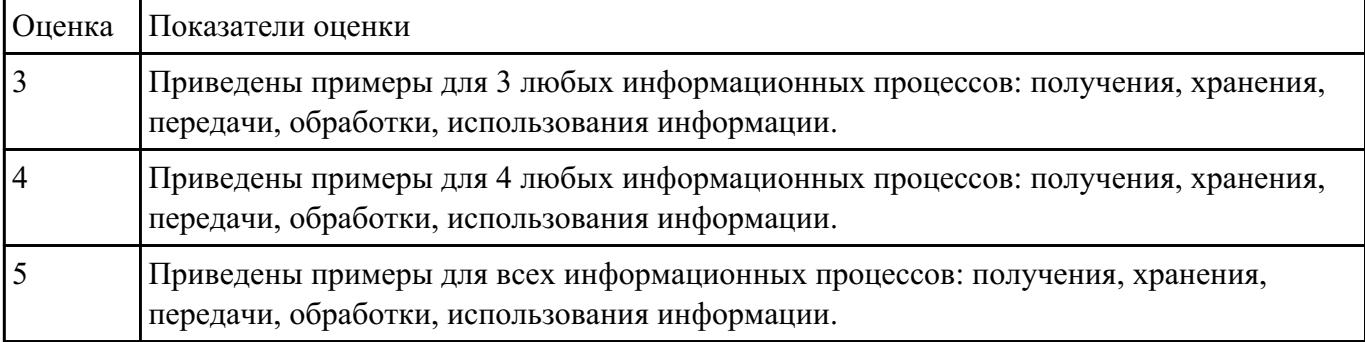

### **Задание №3**

Назовите основной вид информационного процесса в следующих примерах:

- 1. Добавление новой фамилии в записную книжку.
- 2. Изучение литературы для создания сочинения.
- 3. Просмотр телевизионной передачи.
- 4. Получение письма по электронной почте.
- 5. Разговор по телефону.
- 6. Решение задачи.
- 7. Выступление с докладом на конференции.
- 8. Запись новых сведений в тетрадь по информатике.
- 9. Прослушивание музыки.
- 10. Запись новой песни на флеш.

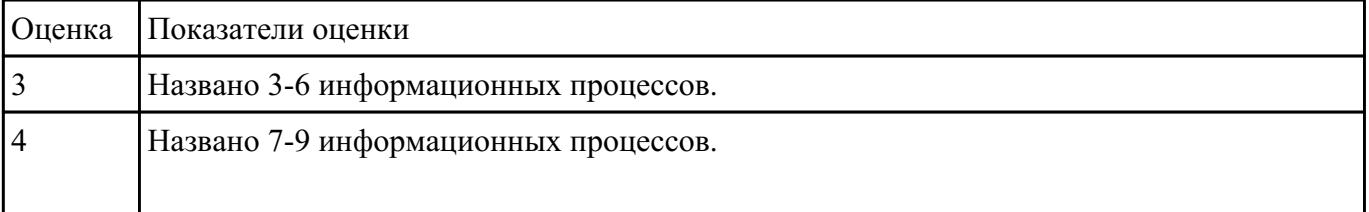

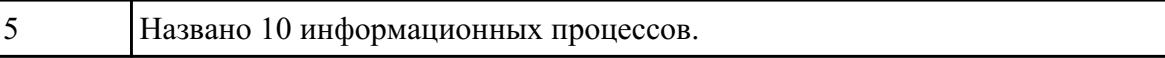

Пользуясь информационной моделью "Биоритмы человека":

- 1. Выбрать "неблагоприятные" дни для сдачи зачета по физкультуре.
- 2. Выбрать дни, когда ответы на уроках будут наиболее (наименее) удачными.
- 3. Выбрать периоды, когда показатели эмоционального биоритма находятся на спаде или на подъеме.

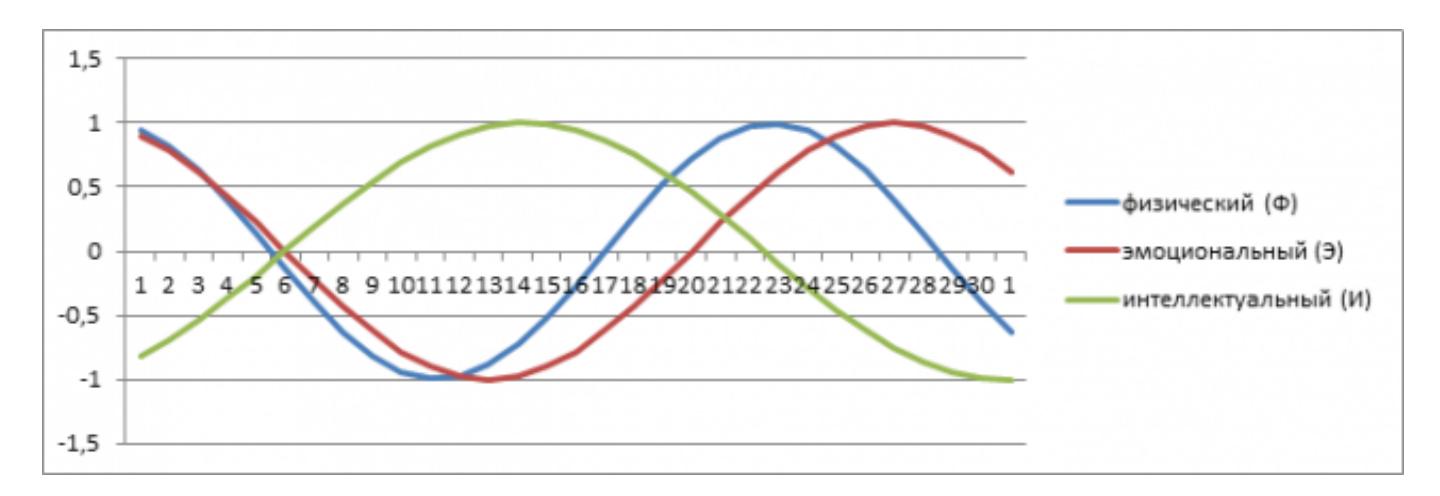

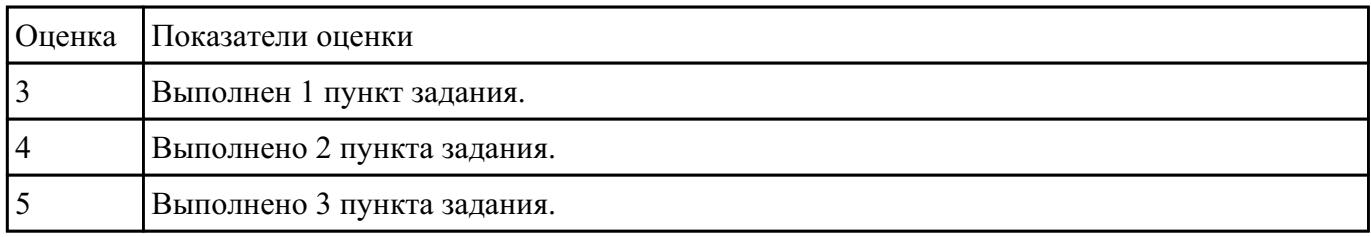

### **Задание №5**

Дан фрагмент электронной таблицы.

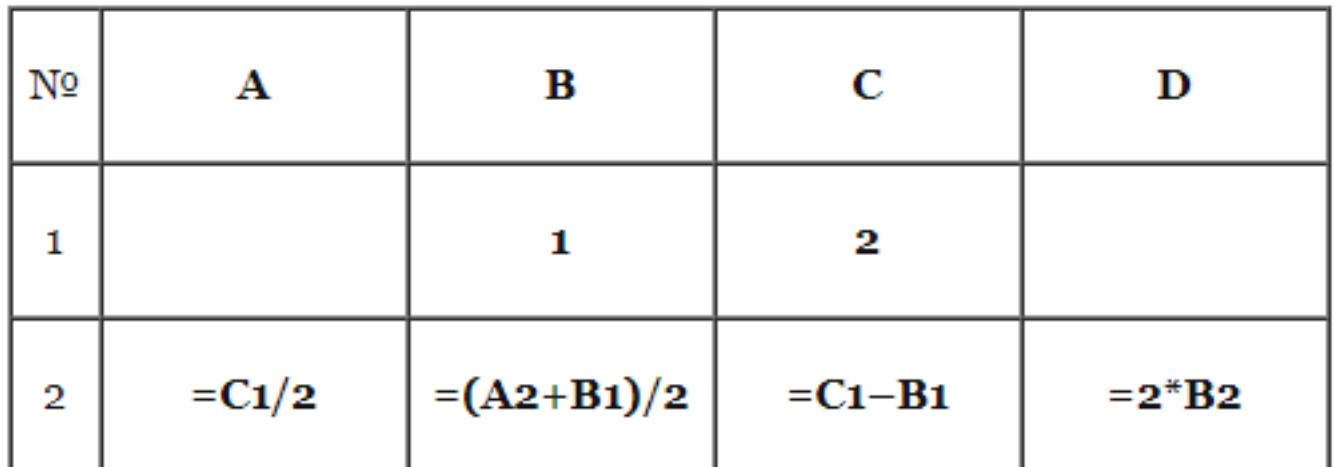

После выполнения вычислений была построена диаграмма по значениям диапазона ячеек A2:D2. Укажите получившуюся диаграмму.

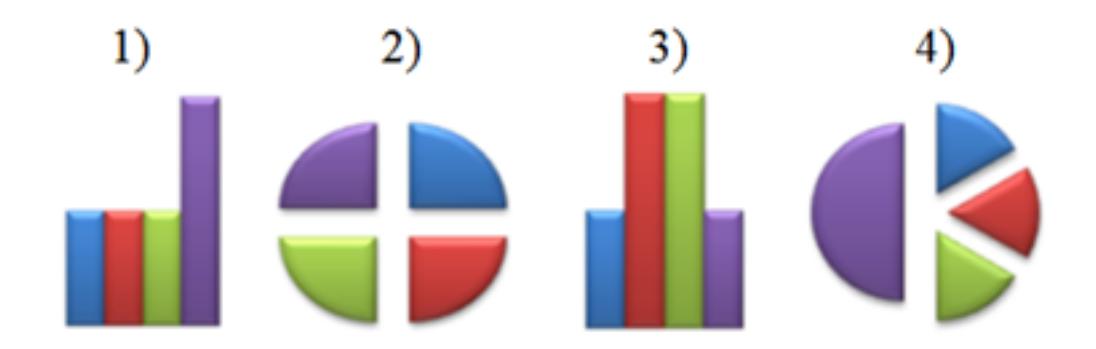

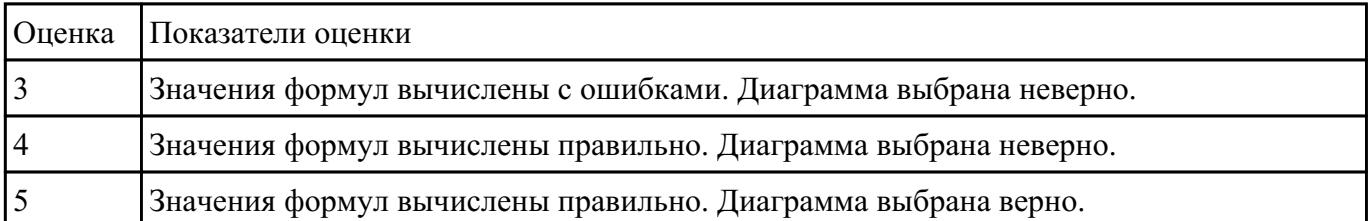

### **Задание №6**

Вычислите значение выражений:

.

# $9E_{16} - 94_{16}$

# $202_3 - 101_2$

В ответе запишите вычисленное значение в десятичной системе счисления.

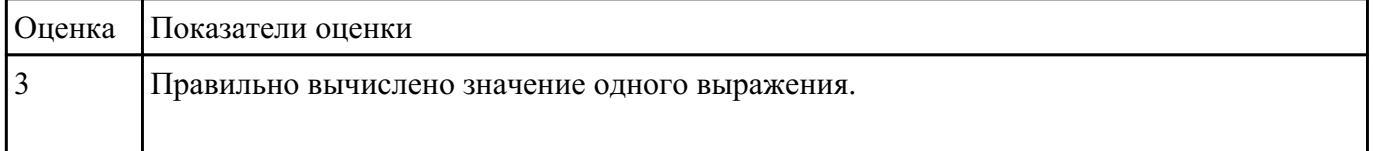

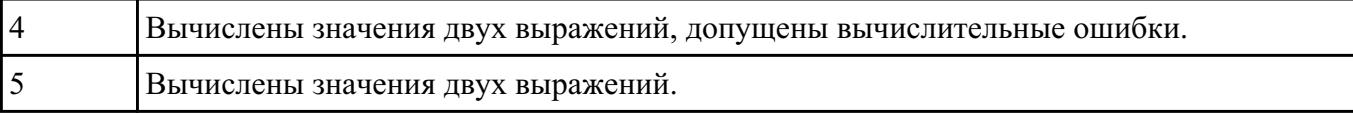

Вычислите значение выражений:

.

 $8F_{16}-8B_{16}$ 

# $111_5 - 23_4$

В ответе запишите вычисленное значение в десятичной системе счисления.

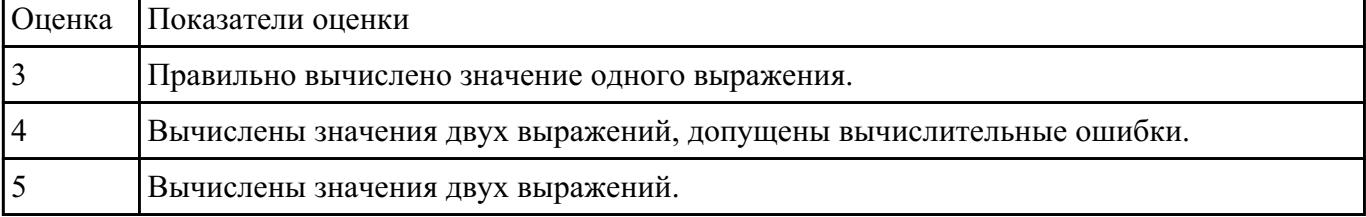

### **Задание №8**

Постройте чертеж в MS Word, иллюстрирующий условие геометрической задачи.

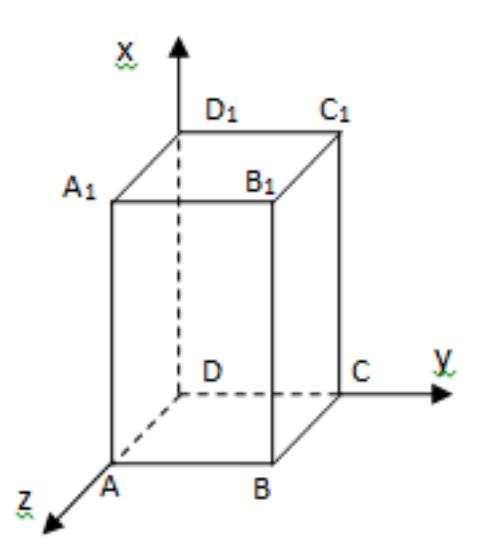

# **Параметры оценки:**

- 1. Построена трехмерная прямоугольная система координат (*1 балл*).
- 2. Подписаны координатные оси (*1 балл*).

### 3. Построен параллелипипед (*1 балл*).

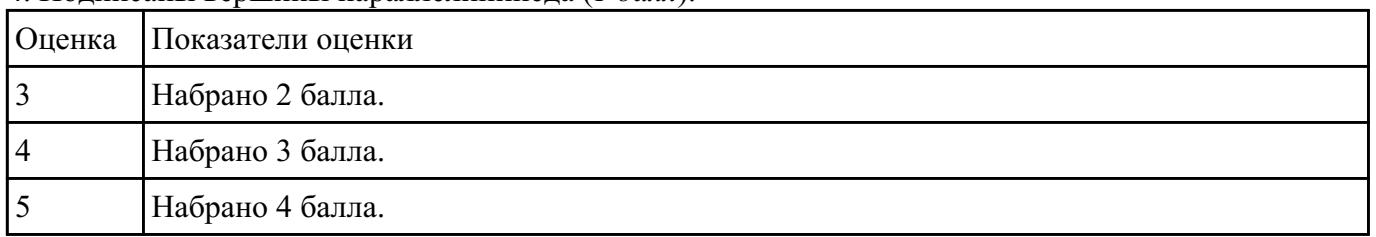

### 4. Подписаны вершины параллелипипеда (*1 балл*).

## **Задание №9**

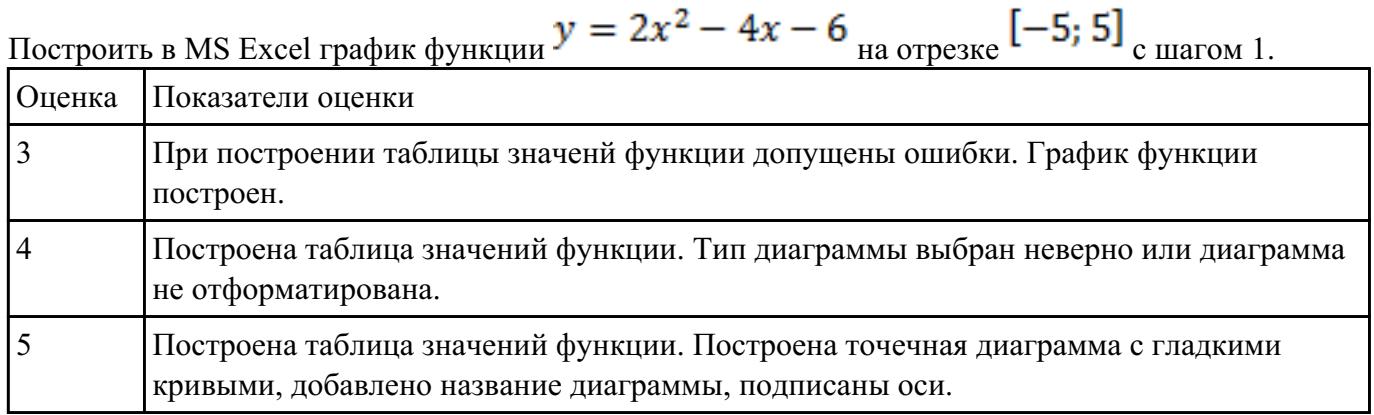

### **Задание №10**

Набрать текст по образцу:

### Химия

Этилен, будучи подожжен, горит на воздухе, образуя воду и оксид углерода (IV):  $C_2H_4+3O_2 \rightarrow 2CO_2+2H_2O+O$ 

При сильном нагревании углеводороды разлагаются на простые вещества - углерод и водород:

 $CH_4 \rightarrow C + 2H_2 - Q$ 

$$
C_2H_6 \rightarrow 2C + 3H_2 - Q
$$

Молекула циклопарофинов имеет следующий вид:

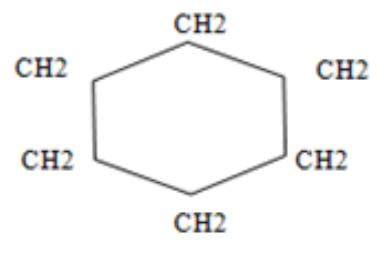

Если на раствор хлорида фениоаммония подействовать раствором щелочи, то снова выделится анилин: [C6H5NH3]<sup>++</sup>Cl<sup>++</sup>Na<sup>++</sup>OH<sup>+</sup> → H<sub>2</sub>O+C6H5NH<sub>2</sub>+Na<sup>++</sup>Cl<sup>+</sup>

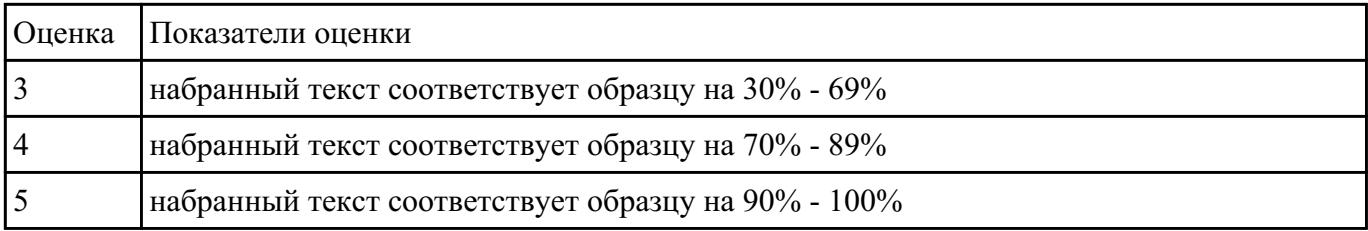

Составить математическую модель и программу для решения задачи, указанного преподавателем варианта:

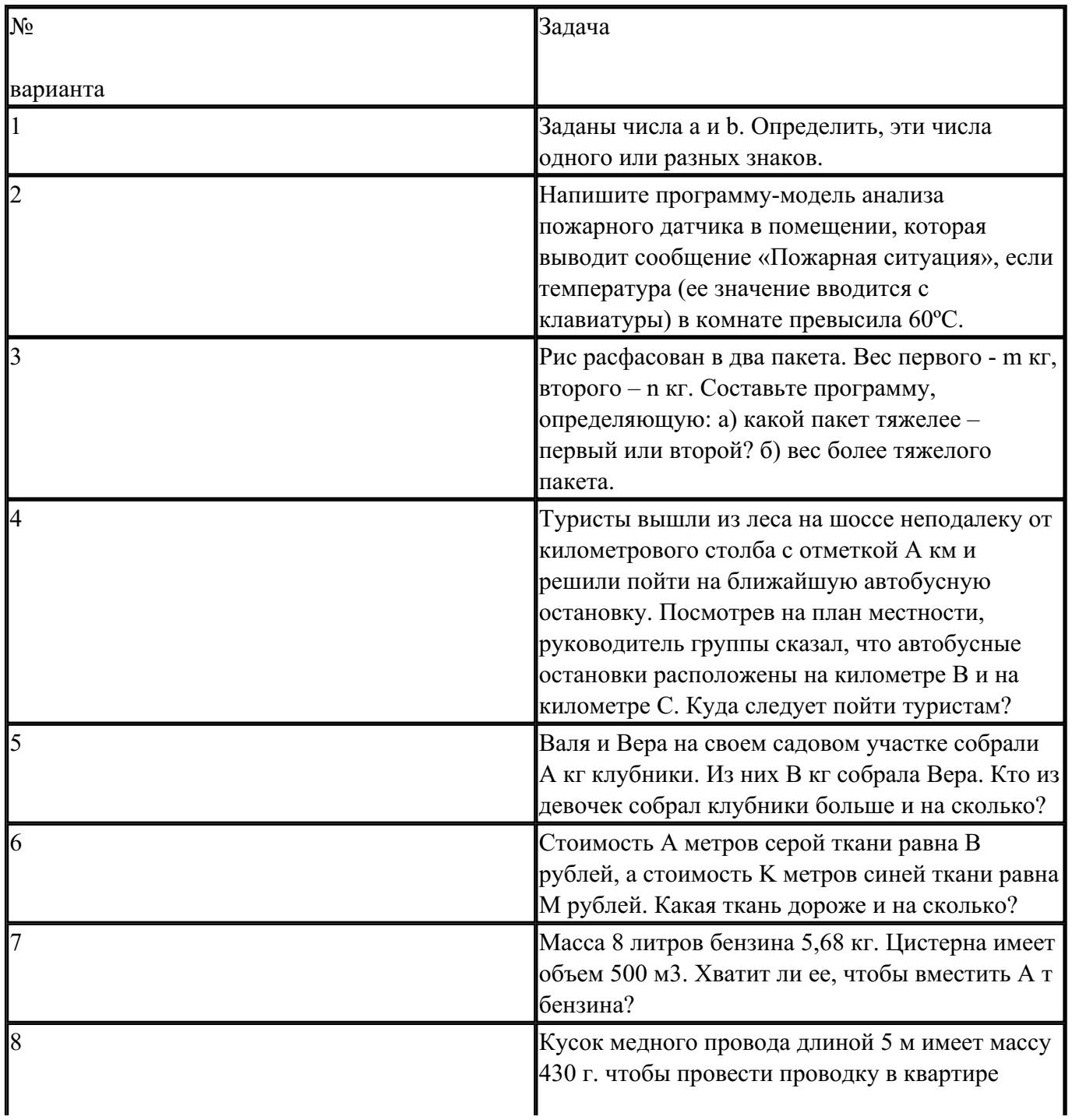

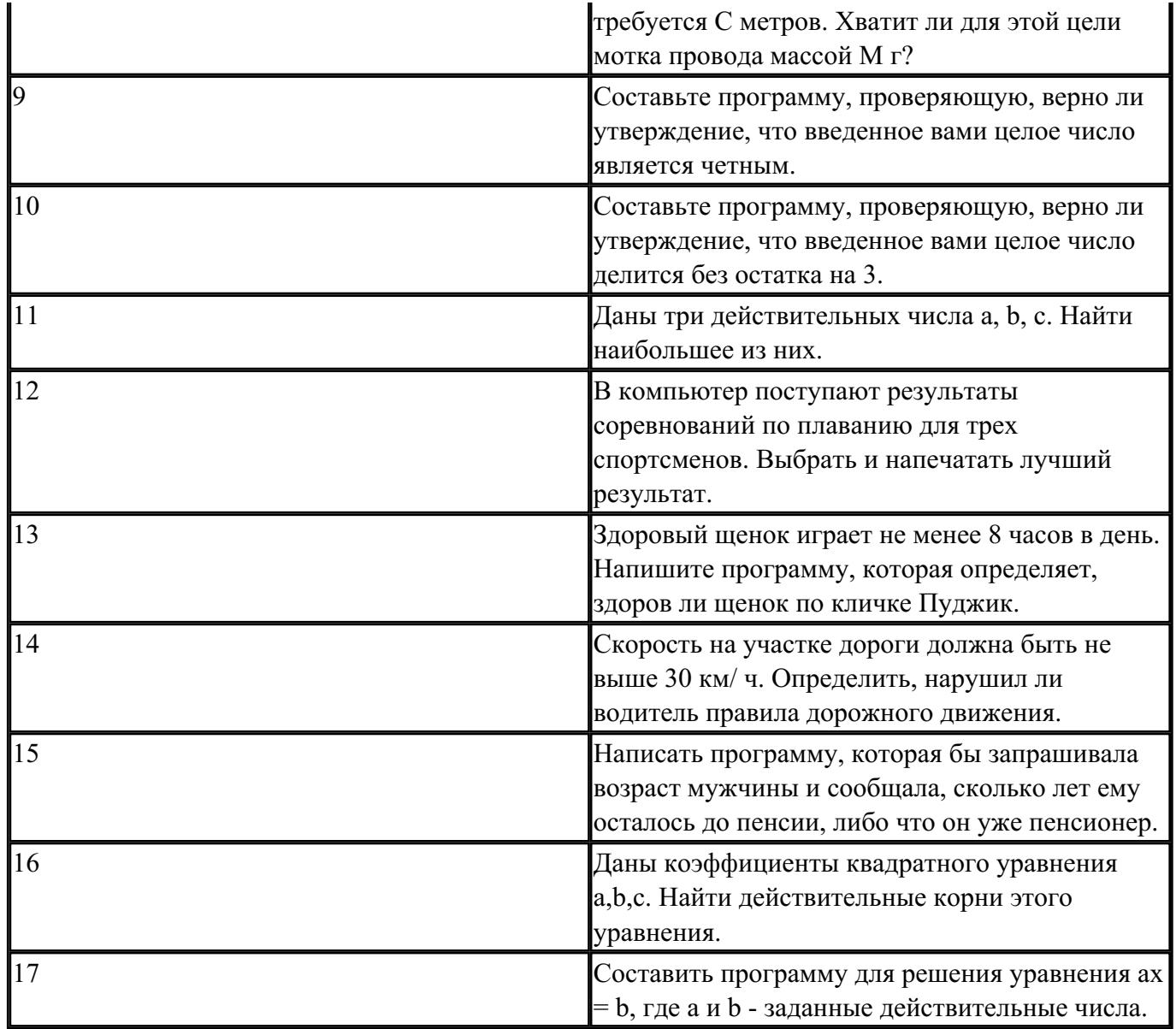

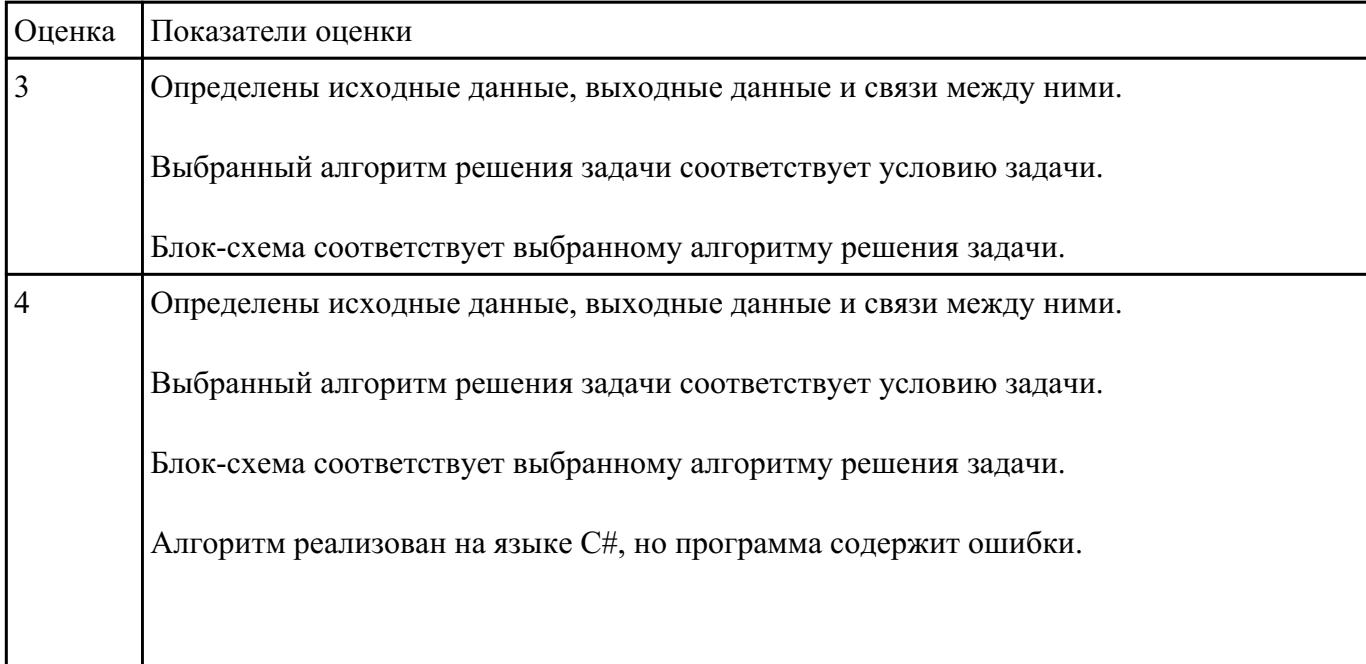

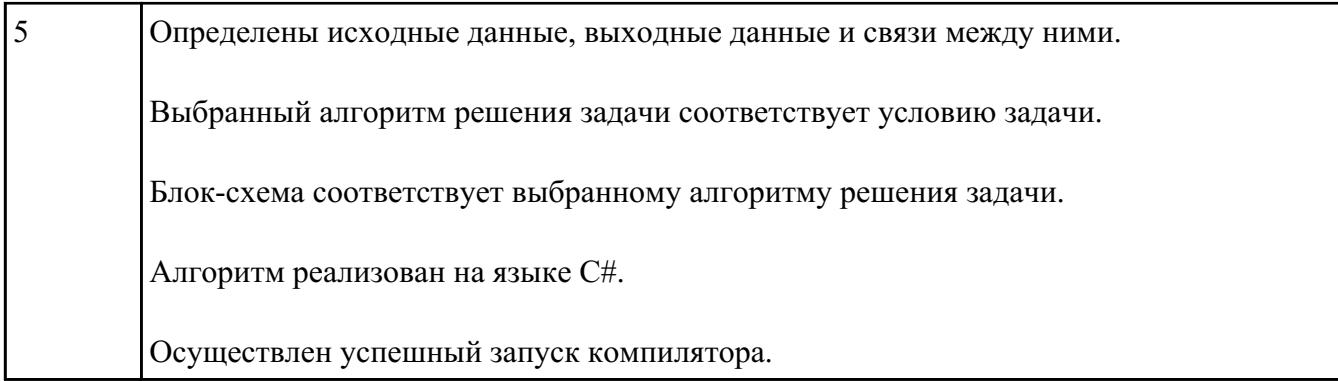

Создайте таблицу по образцу в MS Word.

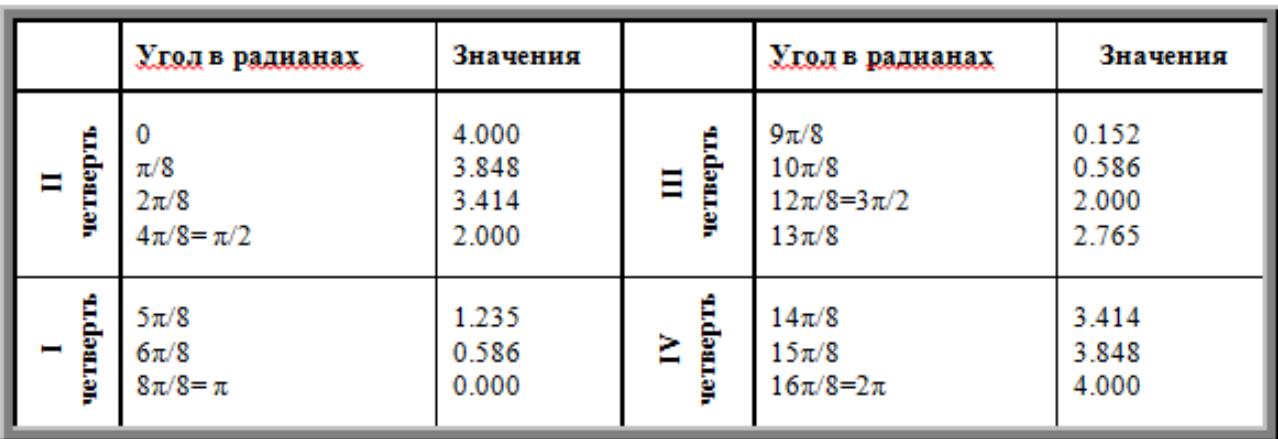

# Таблица значений функции  $\rho = 2(1 + \cos \varphi)$

### **Параметры оценки:**

- 1. Создан заголовок таблицы (*1 балл*).
- 2. Вставлена таблица 3x6 (*1 балл*).
- 3. Типы границ таблицы соответствуют образцу (*1 балл*).
- 4. Направление текста в 1 и 4 столбцах таблицы соответствует образцу (*1 балл*).

5. Ячейки таблицы заполнены в соответствии с образцом (*1 балл*).

| Оценка         | Показатели оценки  |
|----------------|--------------------|
|                | Набрано 2 балла.   |
| $\overline{4}$ | Набрано 3-4 балла. |
|                | Набрано 5 баллов.  |

Создайте схему по образцу в MS Word.

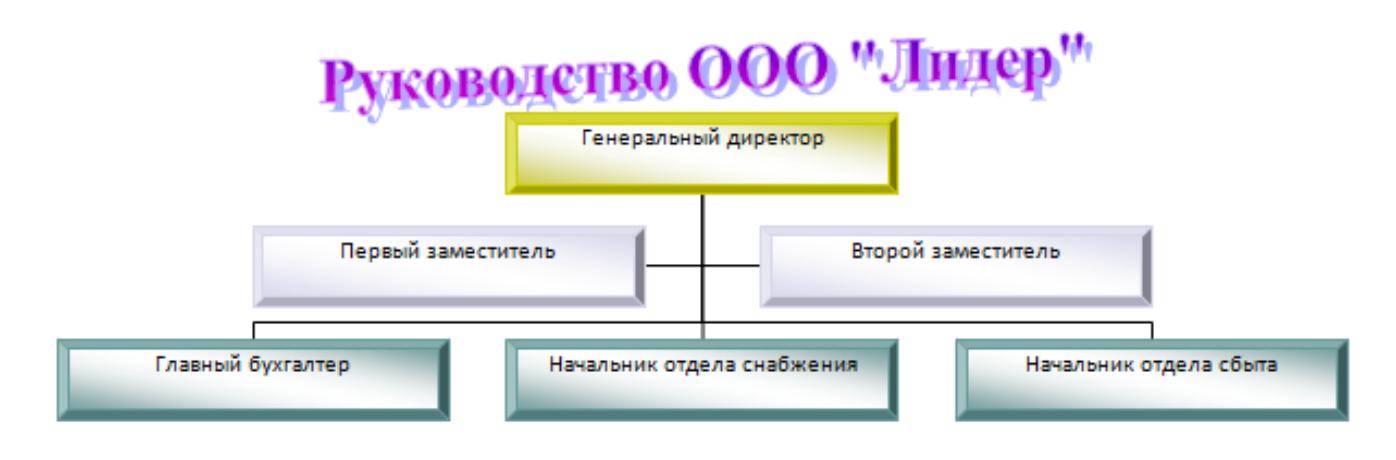

### **Параметры оценки:**

- 1. Добавлен текст заголовка схемы в виде WordArt (*1 балл*).
- 2. Схема создана с помощью объекта SmartArt Организационная диаграмма (*1 балл*).

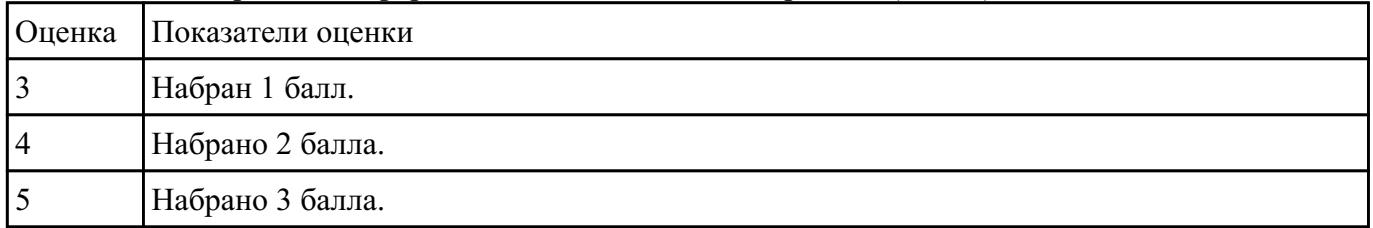

3. На схеме отображена информация в соответствии с образцом (*1 балл*).

### **Задание №14**

Создайте базу данных Водоемы в СУБД MS Access.

#### 1. Создайте таблицу Реки.

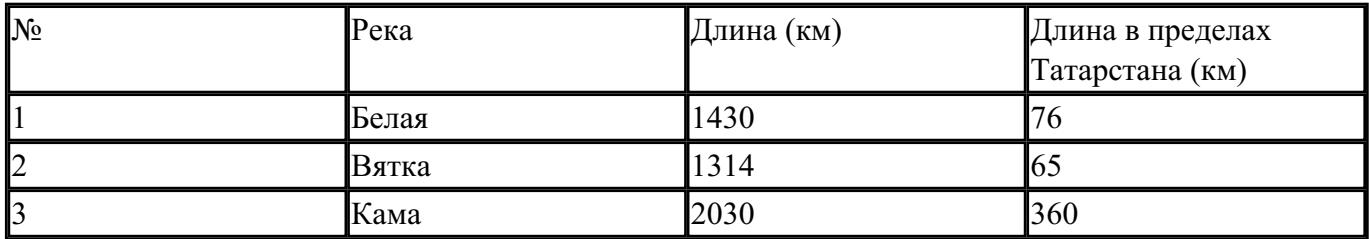

2. Создайте форму Данные о реках. Заголовок формы - Данные о реках.

3. Создайте форму Заставка, содержащую текст Водоемы и кнопку, которая дает возможность перейти на форму Данные о реках.

### **Параметры оценки:**

1. На сетевом ресурсе создан файл базы данных Водоемы (*1 балл*).

2. Создана таблица Реки: содержит поля №, Река, Длина (км), Длина в пределах Татарстана (км). Типы полей определены в соотвествии с содержимым (*1 балл*).

3. В таблицу внесены три записи (*1 балл*).

4. Создана форма Данные о реках (*1 балл*).

5. На форме Данные о реках имеется заголовок Данные о реках (*1 балл*).

6. Создана форма Заставка, содержащая текст Водоемы (*1 балл*).

7. На форме Заставка создана кнопка оторая дает возможность перейти на форму Данные о реках (*2 балла*).

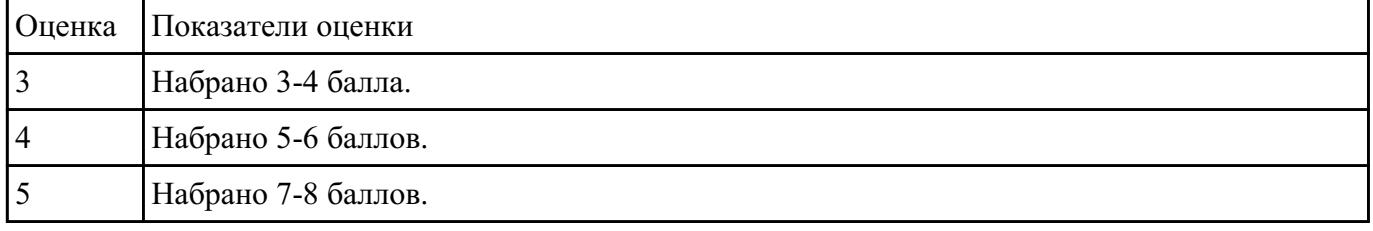

### **Задание №15**

В файле базы данных **Notes.accdb** сформировать запросы, с помощью которых из базы будут выбраны:

- 1. друзья, родившиеся в ноябре;
- 2. друзья с именем Андрей;
- 3. друзья, увлекающиеся музыкой или поэзией;
- 4. друзья, фамилии которых начинаются на букву "К";

5. друзья, увлекающиеся спортом и родившиеся в 1987 году.

|                | Оценка Показатели оценки  |
|----------------|---------------------------|
|                | Сформировано 1-2 запроса. |
| $\overline{4}$ | Сформировано 3-4 запроса. |
|                | Сформировано 5 запросов.  |

Ниже приведены фрагменты таблиц базы данных участников конкурса исполнительского мастерства:

# Таблица 1

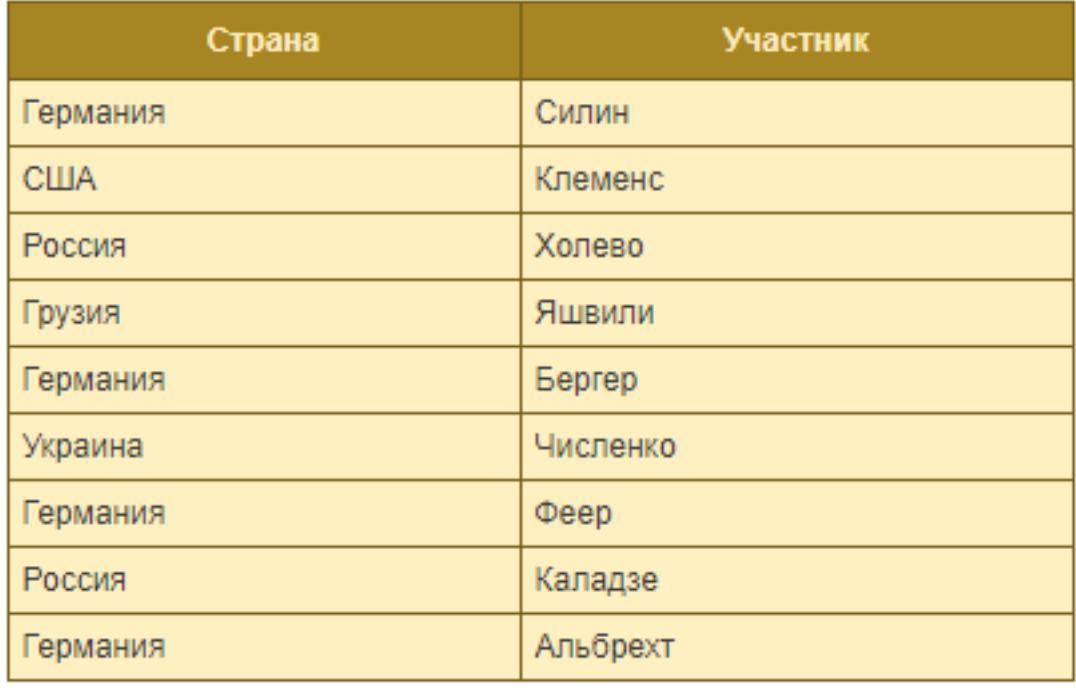

# Таблица 2

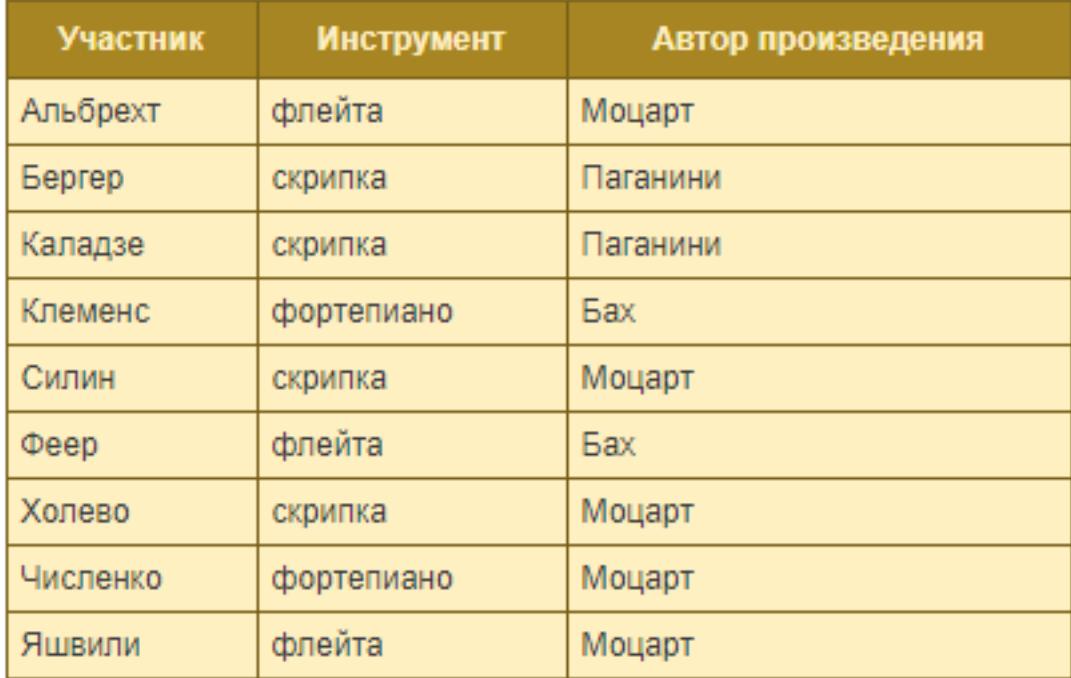

Представители скольких стран исполняют Моцарта?

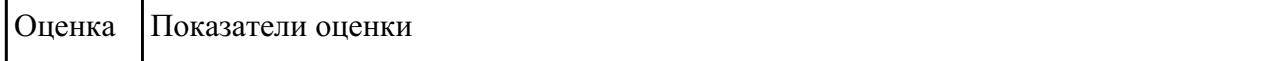

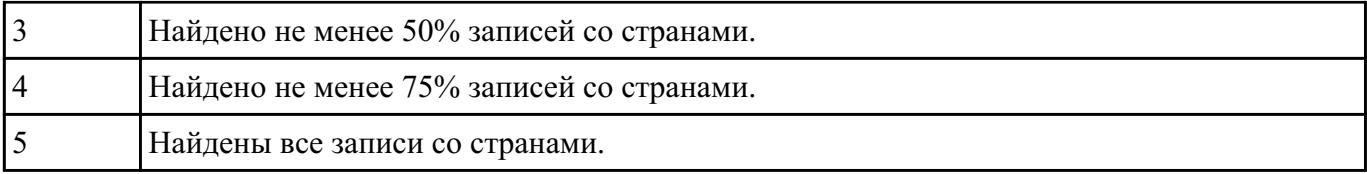

Подготовьте в MS Excel таблицу квадратов двузначных чисел. Примените смешанные ссылки, функцию "Степень".

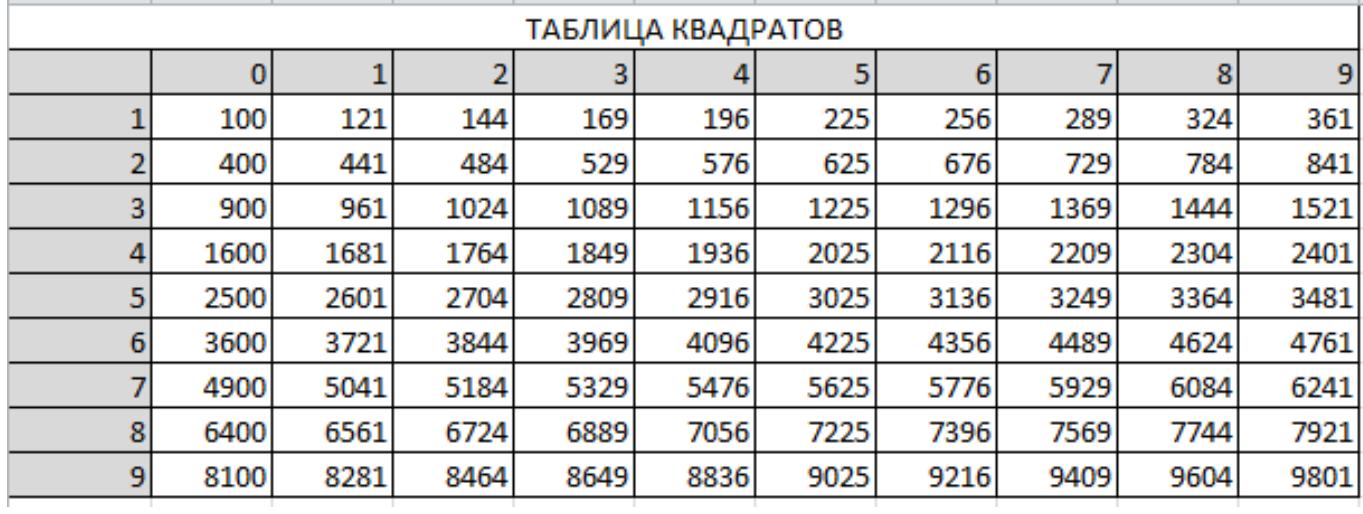

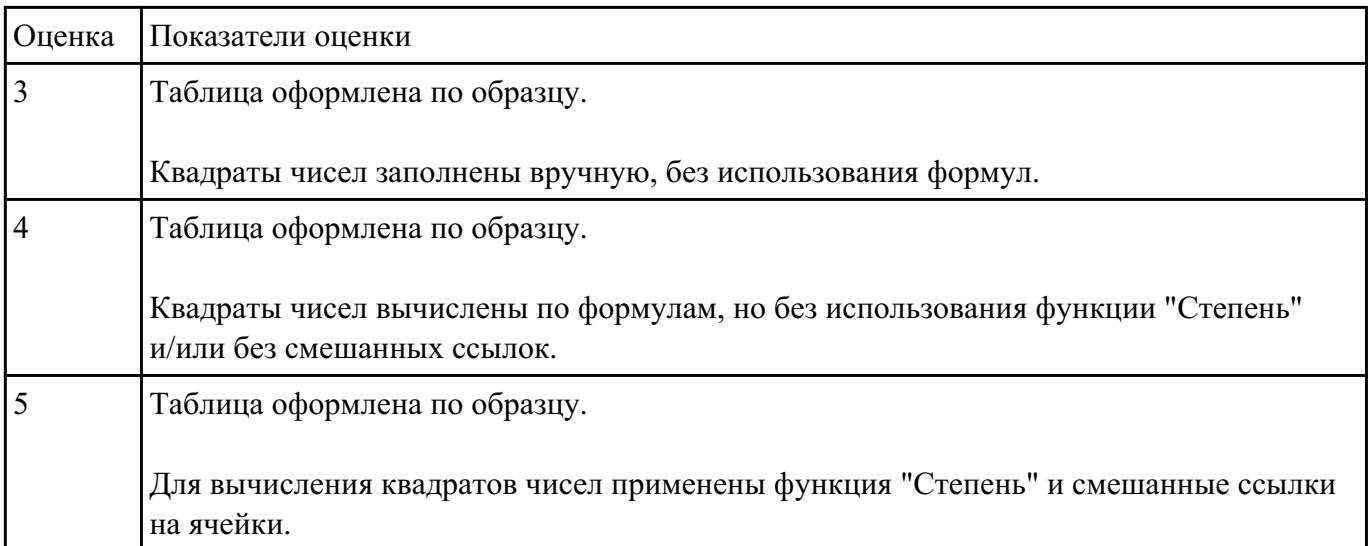

### **Задание №18**

Пользуясь данными, приведенными в таблице, постройте диаграмму в MS Excel, отражающую суточный рацион взрослого человека.

**Примерный суточный рацион взрослого человека со средней физической нагрузкой**

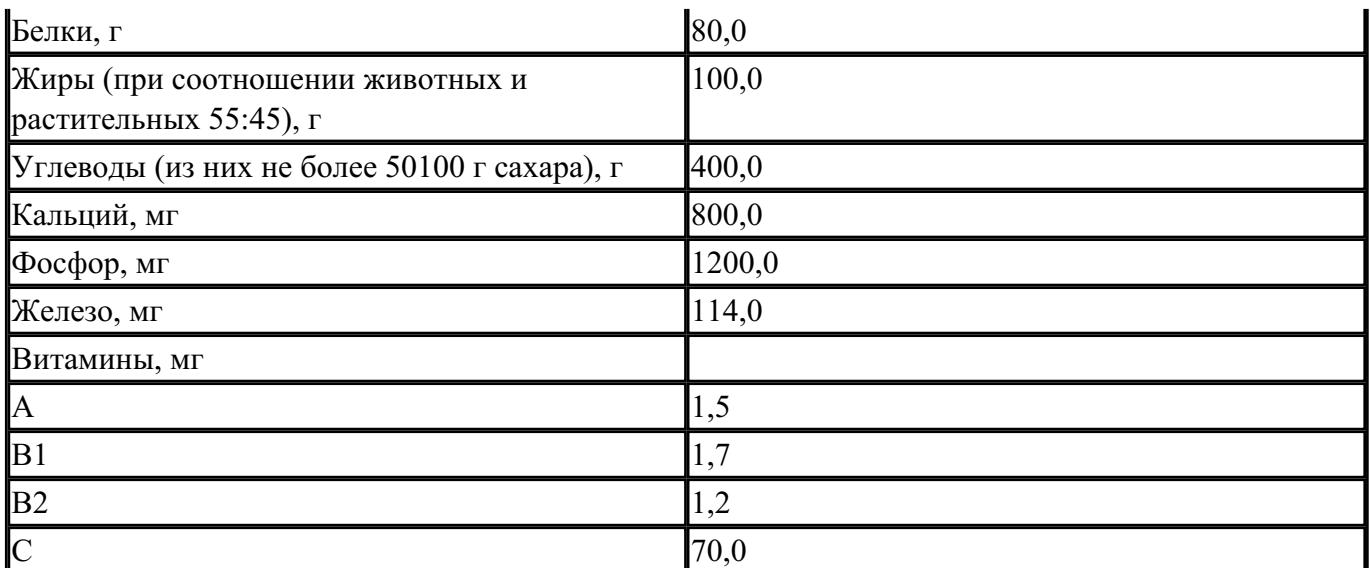

### **Параметры оценки:**

1. Таблица оформлена на листе Excel в соответствии с образцом (*1 балл*).

2. Граммы переведены в мг или наоборот, любым способом (*1 балл*).

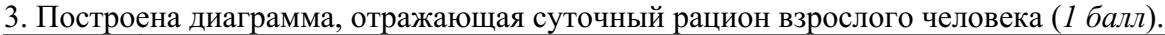

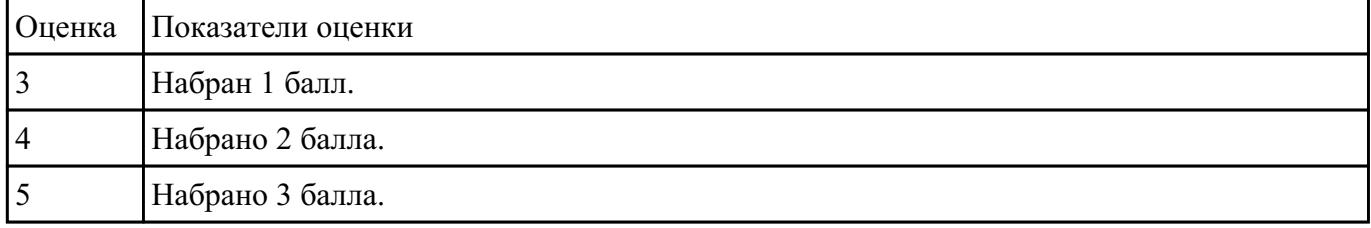

# **Задание №19**

В электронной таблице приведены значения посевных площадей (в га) и урожая (в центнерах) четырех зерновых культур в четырех хозяйствах одного района. В каком из хозяйств достигнута максимальная урожайность зерновых (по валовому сбору)? (Урожайность измеряется в центнерах с гектара.)

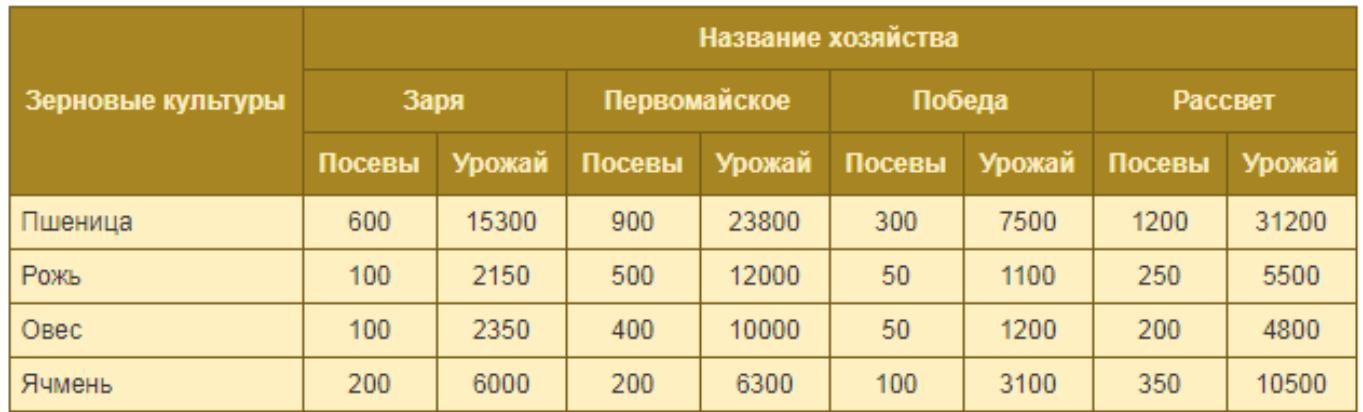

Урожайность определяется по формуле: У=Урожай\Посевы.

### **Параметры оценки:**

1. Таблица оформлена на листе Excel в соответствии с образцом (*1 балл*).

2. Рассчитана урожайность по валовому сбору-урожайность по всем зерновым (*1 балл*).

3. Рассчитана урожайность для четырех хозяйств (*1 балл*).

#### 4. Определена максимальная урожайность у хозяйства (1 балл).

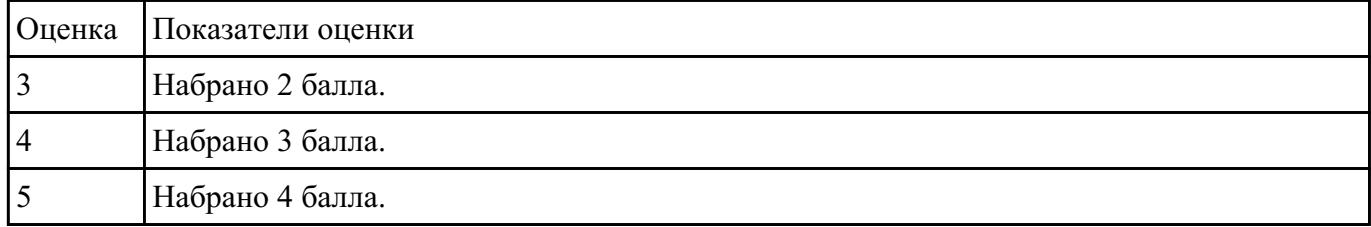

### **Задание №20**

### **Ответить на вопросы:**

1. Какие задания может выполнять пользователь на своей рабочей станции и в ЛВС техникума?

2. Что должен сделать пользователь при отсутствии необходимости работы в ЛВС?

3. Имеет ли пользователь право использовать данные других учетных записей?

4. Обязан ли пользователь сохранять пароль в тайне и не сообщать его другому лицу, даже если это должностное лицо?

5. Перечислите что запрещается пользователю ЛВС (не менее трех запретов).

6. Отключение чего производится пользователям, нарушившим установленные требования во время работы в ЛВС?

7. Обязан ли пользователь в случае причинения материального ущерба возместить его?

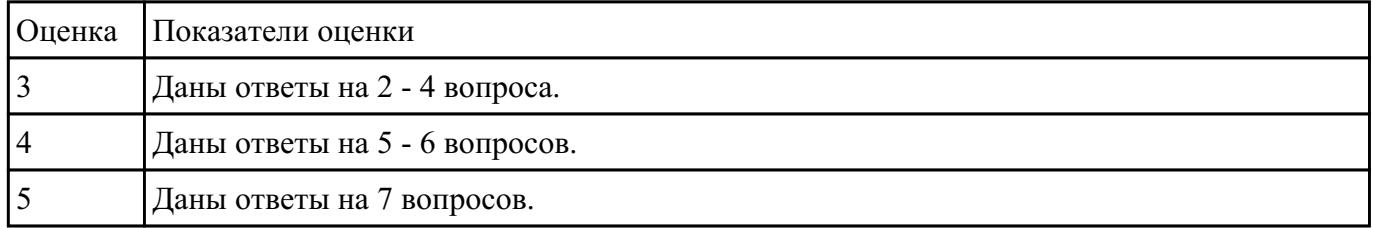